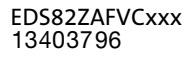

# L−force Communication

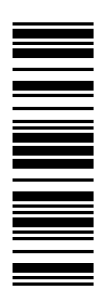

Communication Manual

# DeviceNet

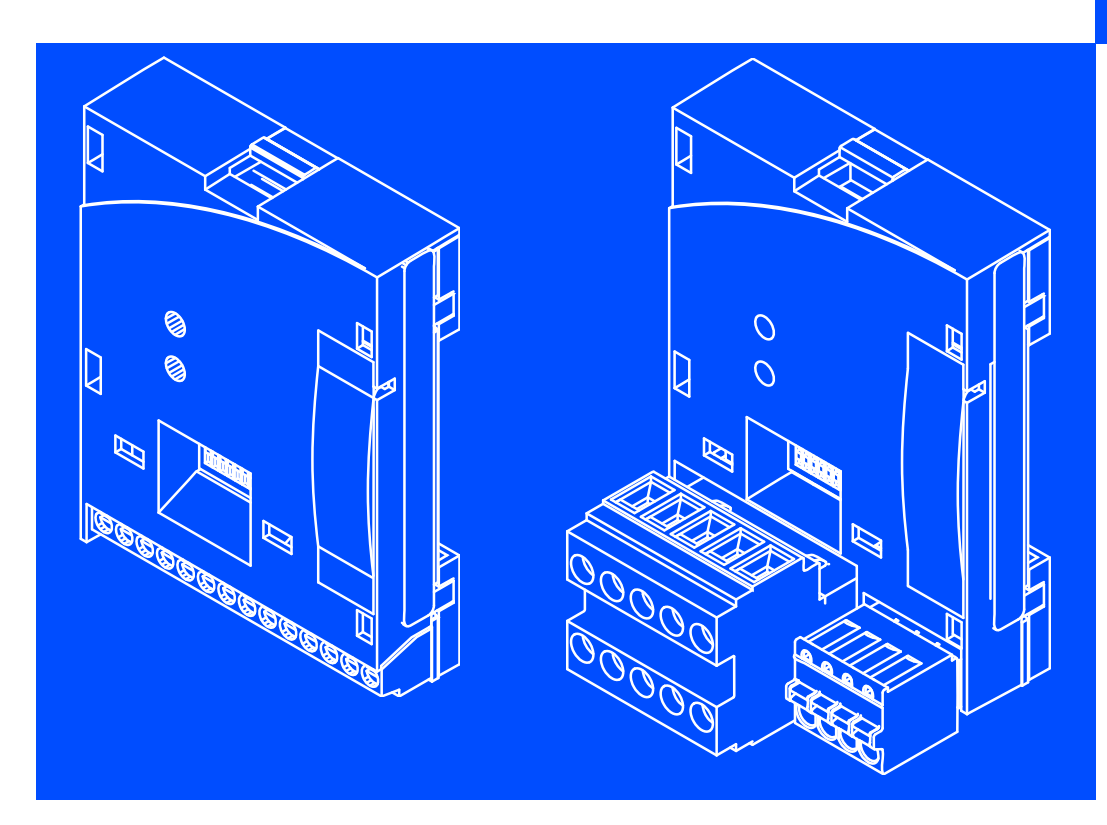

E82ZAFVC001 / E82ZAFVC010

Function module

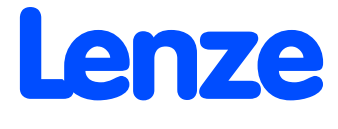

### i Contents

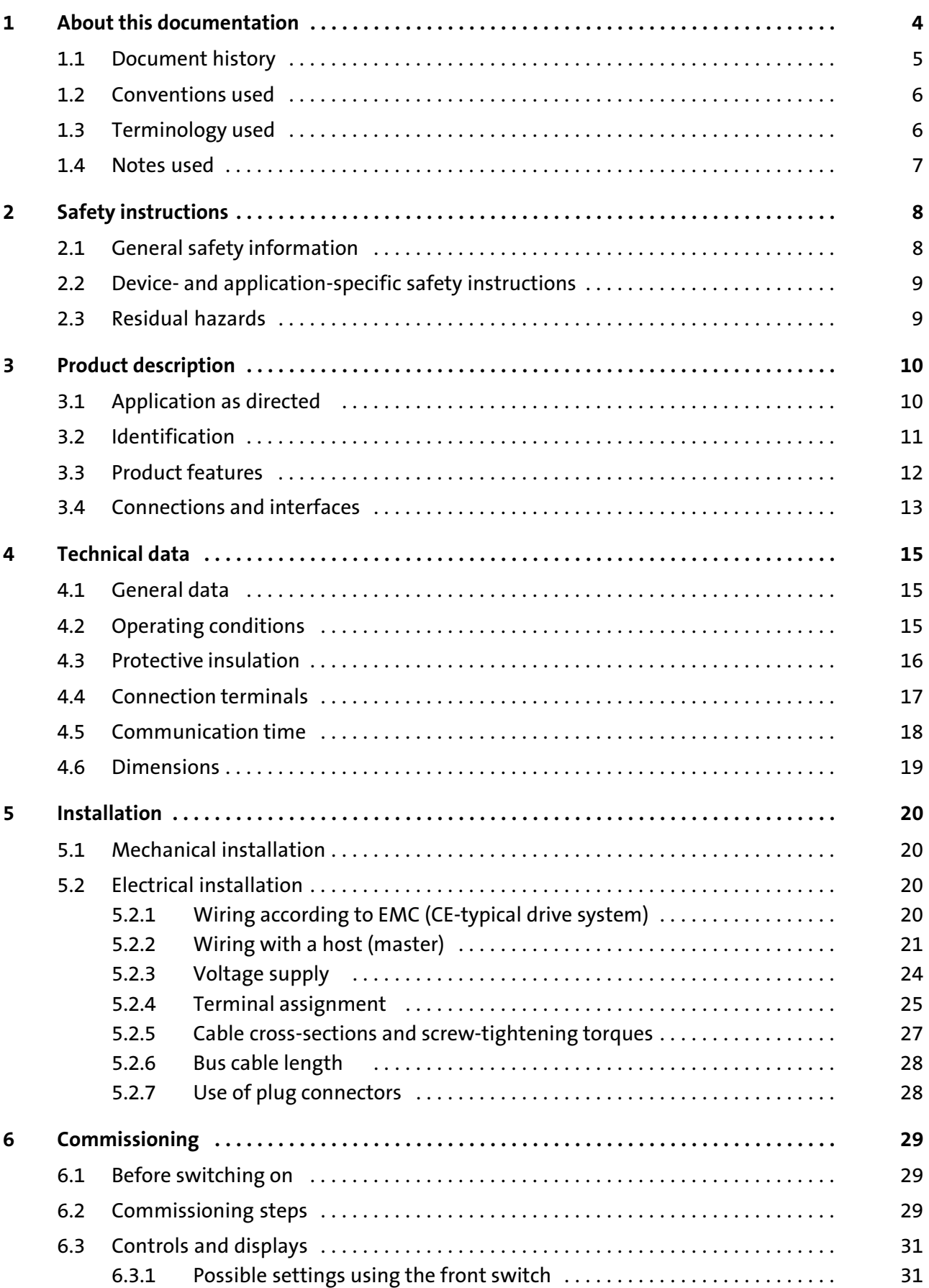

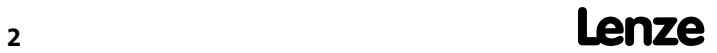

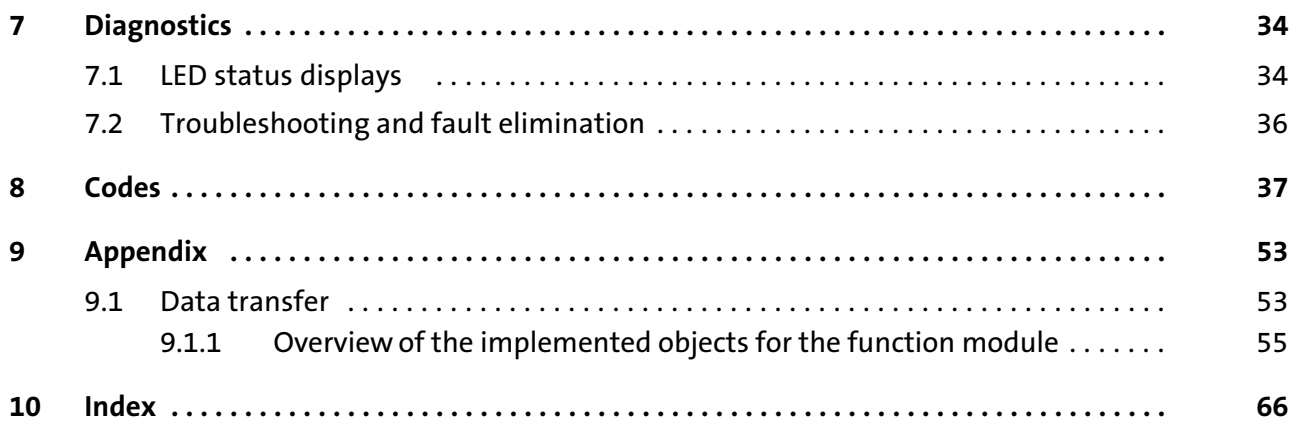

### <span id="page-3-0"></span>1 **About this documentation**

#### **Contents**

This documentation exclusively contains descriptions regarding the E82ZAFVC001 (DeviceNet) and E82ZAFVC010 (DeviceNet PT) function modules.

#### $\begin{bmatrix} 1 \\ 1 \end{bmatrix}$  Note!

This documentation supplements the mounting instructions supplied with the function module and the documentation for the standard devices used. The mounting instructions contain safety instructions which must be observed!

- $\blacktriangleright$  The features and functions of the function module are described in detail.
- $\triangleright$  Typical applications are explained by means of examples.
- $\blacktriangleright$  Moreover, this documentation contains the following:
	- Safety instructions which must be observed.
	- The essential technical data of the function module
	- Information on versions of the Lenze standard devices to be used
	- Notes on troubleshooting and fault elimination

The theoretical concepts are only explained to the level of detail required to understand the function of the function module.

Depending on the software version of the controller and the version of the »Engineer« software installed, the screenshots in this documentation may deviate from the »Engineer« representation.

This documentation does not describe any software provided by other manufacturers. No liability can be accepted for corresponding data provided in this documentation. For information on how to use the software, please refer to the host system (master) documents.

All brand names mentioned in this documentation are trademarks of their respective owners.

#### Validity information

The information given in this documentation is valid for the following devices:

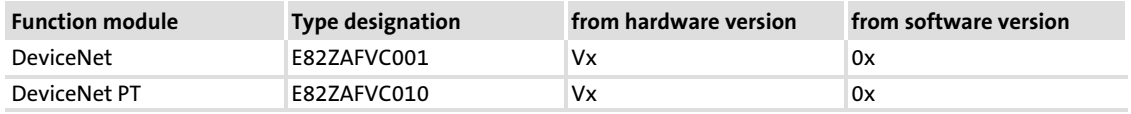

#### <span id="page-4-0"></span>Target group

This documentation is intended for all persons who plan, install, commission and maintain the networking and remote service of a machine.

# $-\overleftrightarrow{Q}$  Tip!

Information and auxiliary devices related to the Lenze products can be found in the download area at http://www.Lenze.com

#### 1.1 Document history

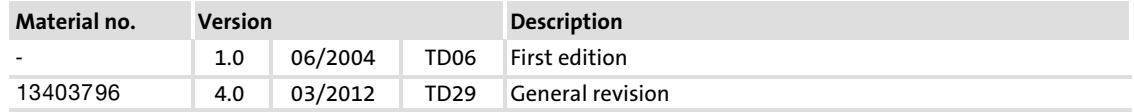

#### Your opinion is important to us!

These instructions were created to the best of our knowledge and belief to give you the best possible support for handling our product.

If you have suggestions for improvement, please e−mail us to:

[feedback−docu@Lenze.de](mailto:feedback-docu@lenze.de)

Thank you for your support.

Your Lenze documentation team

#### <span id="page-5-0"></span>About this documentation [1](#page-3-0)

Conventions used

#### 1.2 Conventions used

This documentation uses the following conventions to distinguish between different types of information:

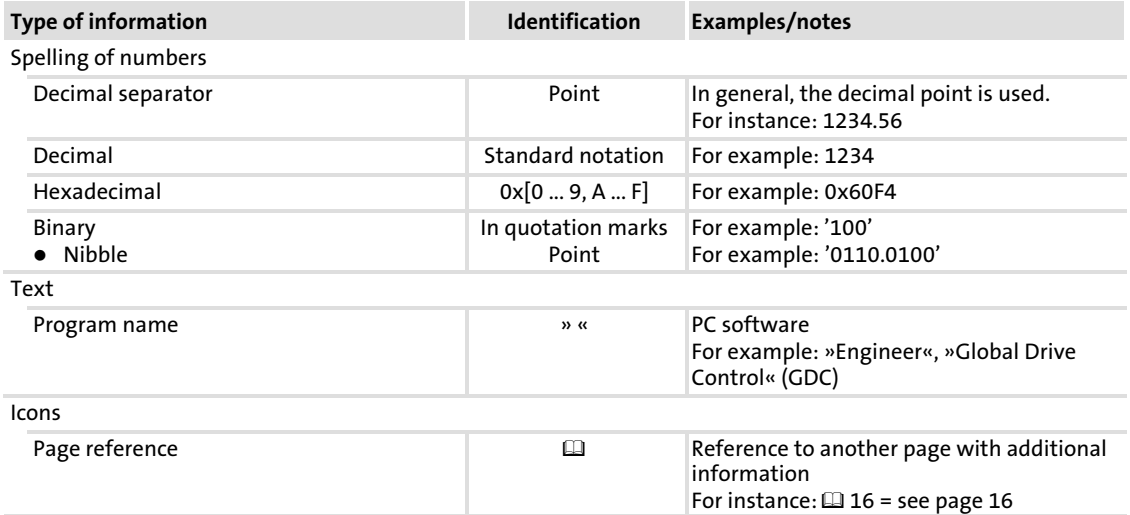

#### 1.3 Terminology used

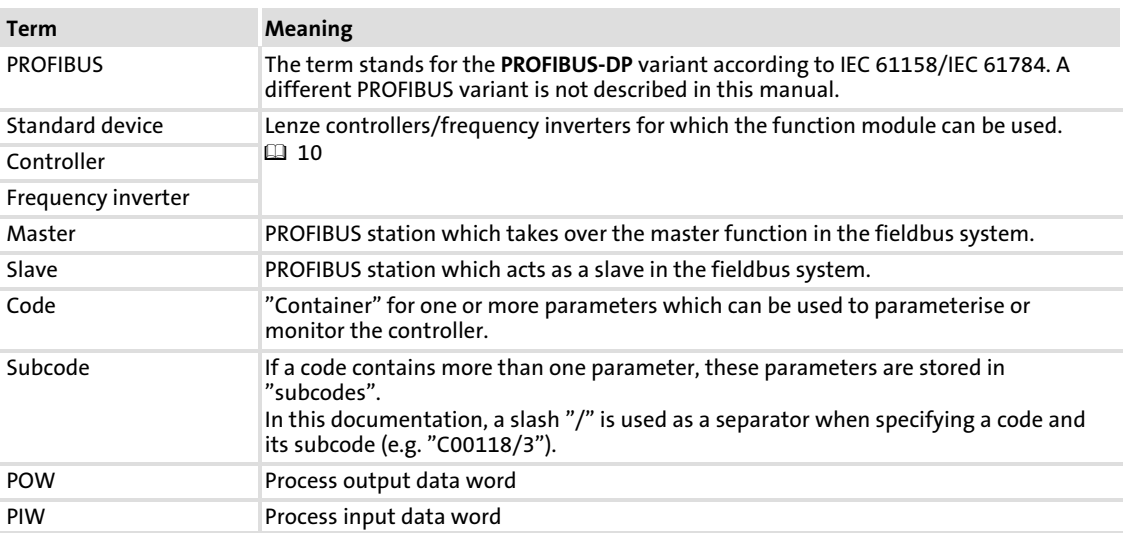

#### <span id="page-6-0"></span>1.4 Notes used

The following pictographs and signal words are used in this documentation to indicate dangers and important information:

#### Safety instructions

Structure of safety instructions:

### Danger!

(characterises the type and severity of danger)

Note

(describes the danger and gives information about how to prevent dangerous situations)

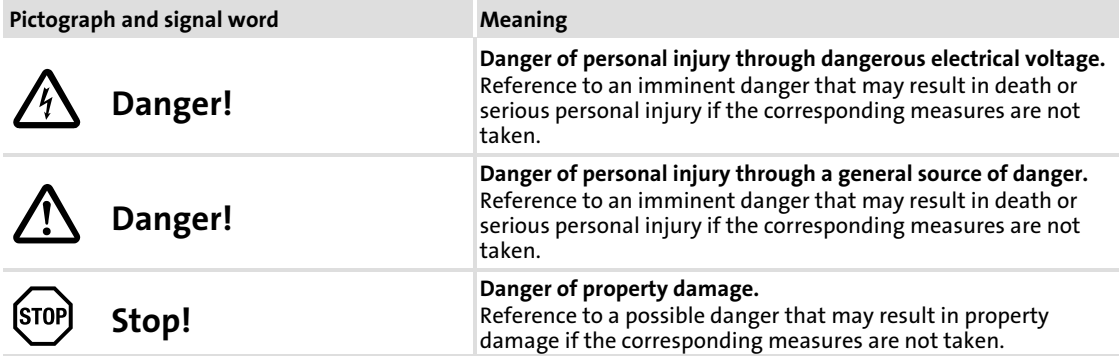

#### Application notes

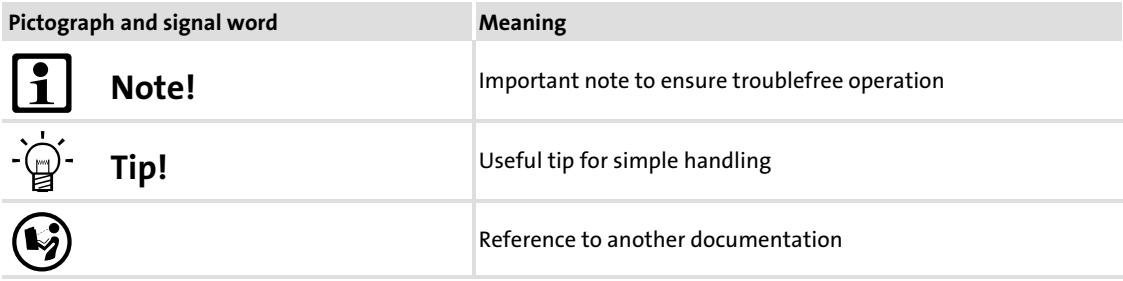

### <span id="page-7-0"></span>2 Safety instructions

### Note!

It is absolutely vital that the stated safety measures are implemented in order to prevent serious injury to persons and damage to material assets. Always keep this documentation to hand in the vicinity of the product during operation.

#### 2.1 General safety information

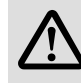

### Danger!

Disregarding the following basic safety measures may lead to severe personal injury and damage to material assets!

- ▶ Lenze drive and automation components ...
	- ... must only be used for the intended purpose.
	- ... must never be operated if damaged.
	- ... must never be subjected to technical modifications.
	- ... must never be operated unless completely assembled.
	- ... must never be operated without the covers/guards.

... can − depending on their degree of protection − have live, movable or rotating parts during or after operation. Surfaces can be hot.

 $\blacktriangleright$  All specifications of the corresponding enclosed documentation must be observed. This is vital for a safe and trouble−free operation and for achieving the specified product features.

The procedural notes and circuit details provided in this document are proposals which the user must check for suitability for his application. The manufacturer does not accept any liability for the suitability of the specified procedures and circuit proposals.

▶ Only qualified skilled personnel are permitted to work with or on Lenze drive and automation components.

According to IEC 60364 or CENELEC HD 384, these are persons ...

... who are familiar with the installation, assembly, commissioning and operation of the product,

... possess the appropriate qualifications for their work,

... and are acquainted with and can apply all the accident prevent regulations, directives and laws applicable at the place of use.

#### <span id="page-8-0"></span>2.2 Device− and application−specific safety instructions

- $\triangleright$  During operation, the function module must be firmly connected to the standard device.
- $\triangleright$  With external voltage supply, always use a separate power supply unit, safely separated to EN 61800−5−1 ("SELV"/"PELV"), in every control cabinet.
- $\blacktriangleright$  Only use cables corresponding to the given specifications ( $\boxplus$  [21\)](#page-20-0).

#### Documentation for the standard device, control system, system/machine

All other measures prescribed in this documentation must also be implemented. Observe the safety instructions and application notes stated in the documentation.

#### 2.3 Residual hazards

#### Protection of persons

 $\blacktriangleright$  If the controllers are used on a phase earthed mains with a rated mains voltage  $\geq$  400 V, protection against accidental contact is not ensured without implementing external measures. (See chapter "[4.3](#page-15-0)",  $\Box$  [16\)](#page-15-0)

#### Device protection

 $\blacktriangleright$  The module contains electronic components that can be damaged or destroyed by electrostatic discharge.

### <span id="page-9-0"></span>3 Product description

#### 3.1 Application as directed

The E82ZAFVC001 function module ...

 $\triangleright$  is an accessory module for use in conjunction with the following Lenze standard devices:

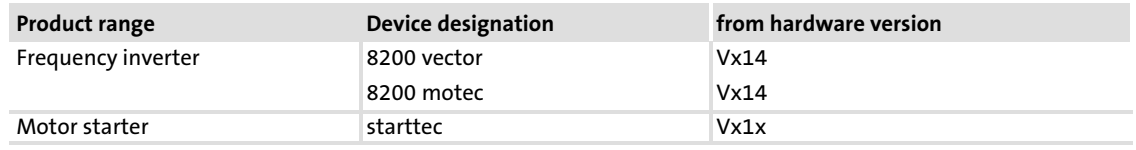

 $\blacktriangleright$  is a device intended for use in industrial power systems.

Any other use shall be deemed inappropriate!

The E82ZAFVC010 function module ...

 $\triangleright$  is an accessory module for use in conjunction with the following Lenze standard devices:

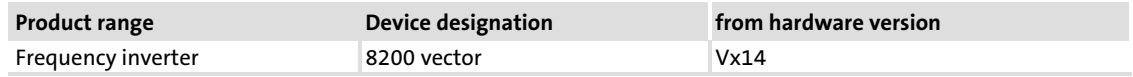

 $\blacktriangleright$  is a device intended for use in industrial power systems.

Any other use shall be deemed inappropriate!

#### <span id="page-10-0"></span>3.2 Identification

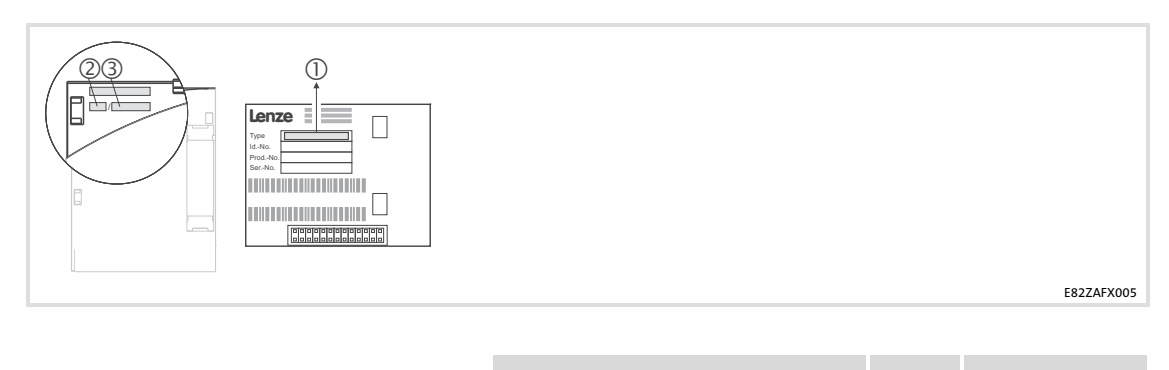

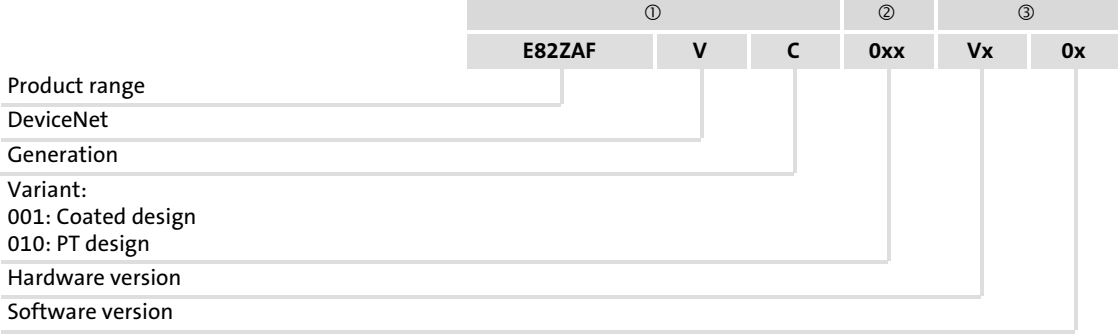

#### <span id="page-11-0"></span>3.3 Product features

The E82ZAFVC0xx function module (DeviceNet / DeviceNet PT) connects the basic device to the serial communication system DeviceNet.

Basic devices can be retrofitted.

The function module adds functions to the controller, e.g.

- $\blacktriangleright$  Parameter selection/remote parameter setting
- $\blacktriangleright$  Connection to external controls and hosts

The function module is provided with a DIP switch. This DIP switch serves to set the following:

- ▶ Address
- $\blacktriangleright$  Baud rate
- ▶ Compatibility to the Lenze E82ZAFD000Vx04 function module

Besides using the DIP switch, the device address and baud rate can also be set via software. In this mode, the function module can either automatically or manually detect the baud rate.

The function module must always be supplied externally.

#### <span id="page-12-0"></span>3.4 Connections and interfaces

#### Function module E82ZAFVC001

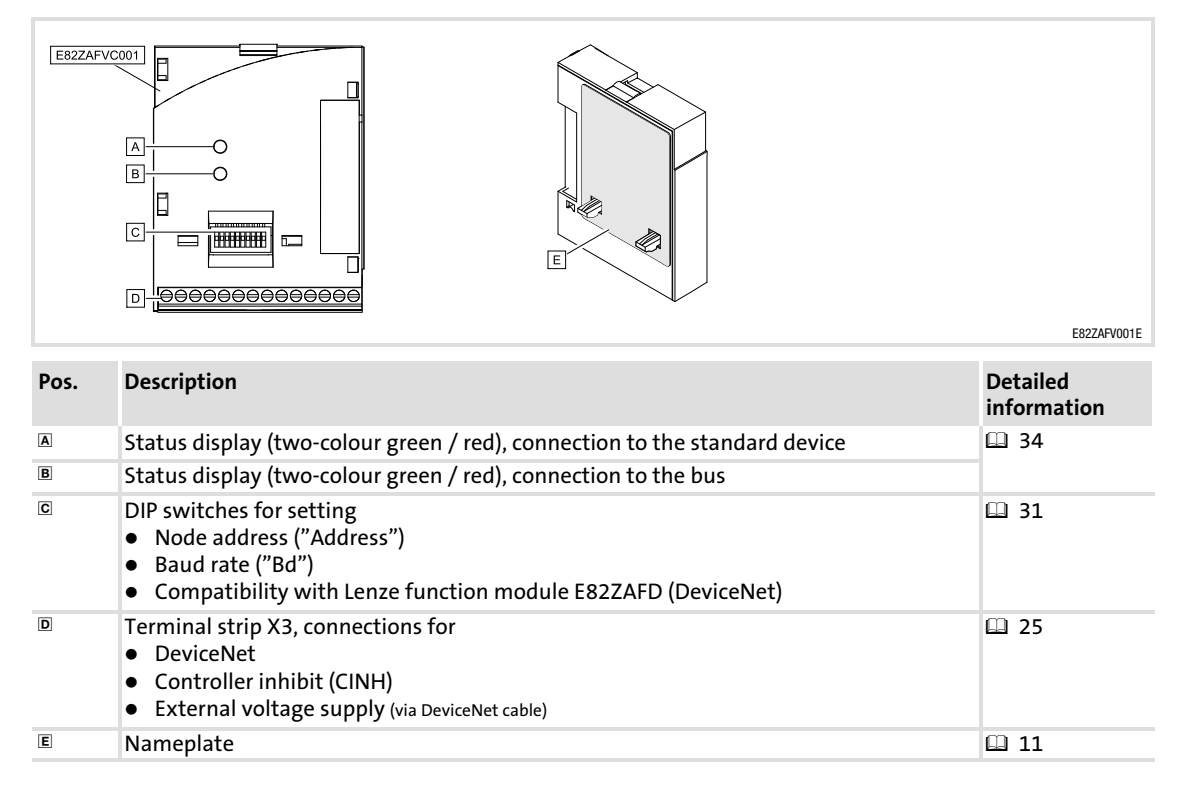

#### Function module E82ZAFVC010

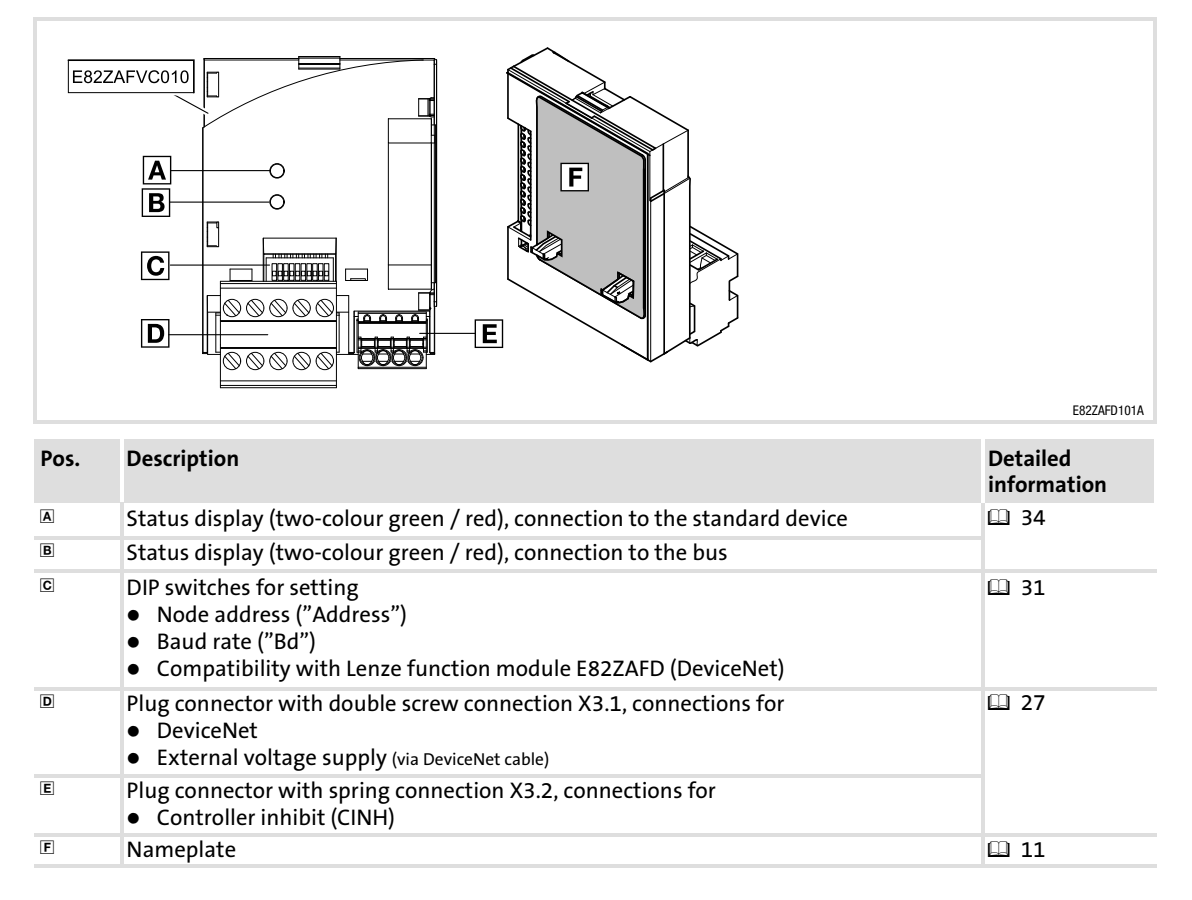

### <span id="page-14-0"></span>4 Technical data

#### 4.1 General data

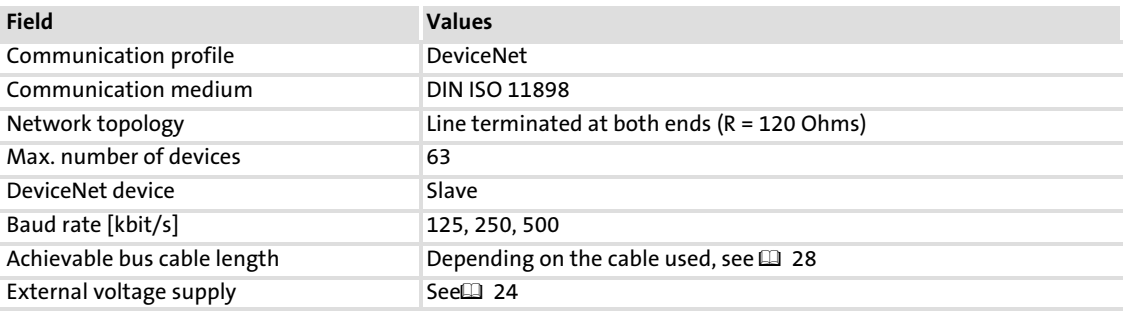

#### 4.2 Operating conditions

#### Ambient conditions Climate Storage IEC/EN 60721-3-1 1K3 (-25 to +60 °C) Transport IEC/EN 60721−3−2 2K3 (−25 to +70 °C) Operation Corresponding to the data of the Lenze standard device used (see documentation of the standard device). Pollution EN 61800−5−1 Degree of pollution 2 Degree of protection **IP20** (protection against accidental contact according to NEMA 250 type 1)

Protective insulation

#### <span id="page-15-0"></span>4.3 Protective insulation

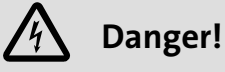

#### Dangerous electrical voltage

If Lenze controllers are used on a phase earthed mains with a rated mains voltage  $\geq$  400 V, protection against accidental contact is not ensured without implementing external measures.

#### Possible consequences:

 $\blacktriangleright$  Death or serious injury

#### Protective measures:

- $\blacktriangleright$  If protection against accidental contact is required for the control terminals of the controller and the connections of the plugged device modules, ...
	- a double isolating distance must exist.
	- the components to be connected must be provided with the second isolating distance.

#### E82ZAFVC001 function module

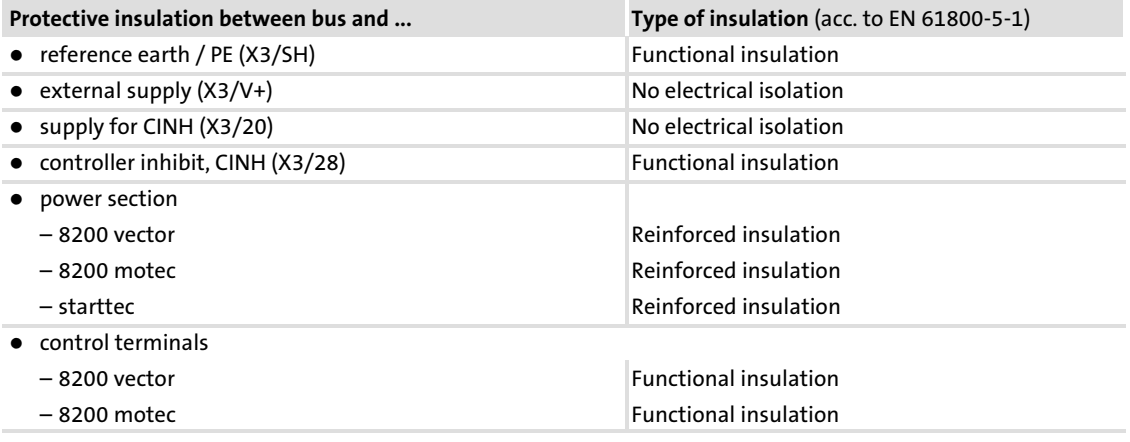

#### E82ZAFVC010 function module

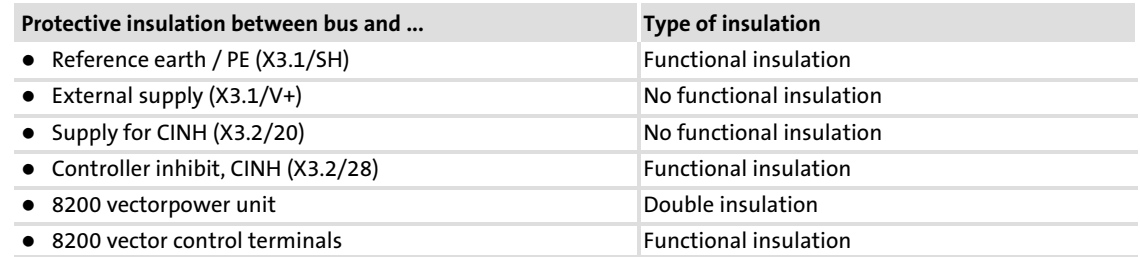

#### <span id="page-16-0"></span>4.4 Connection terminals

#### E82ZAFVC001 function module

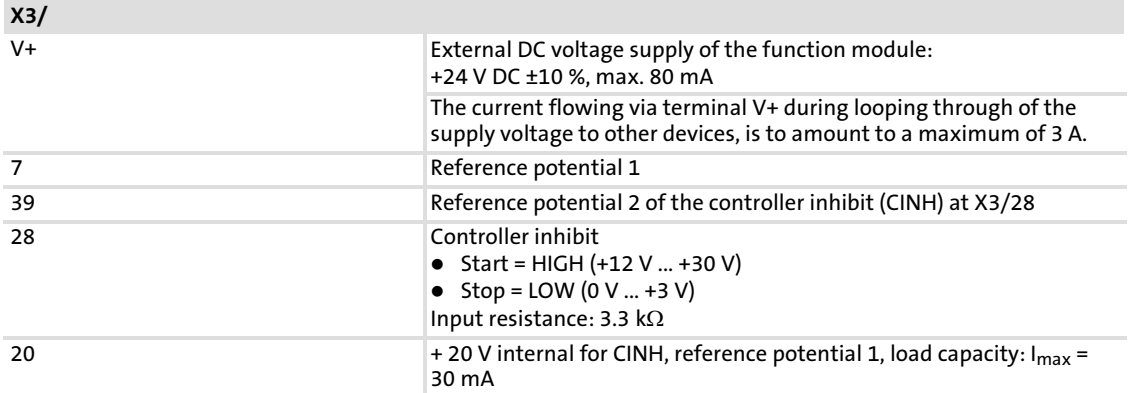

#### E82ZAFVC010 function module

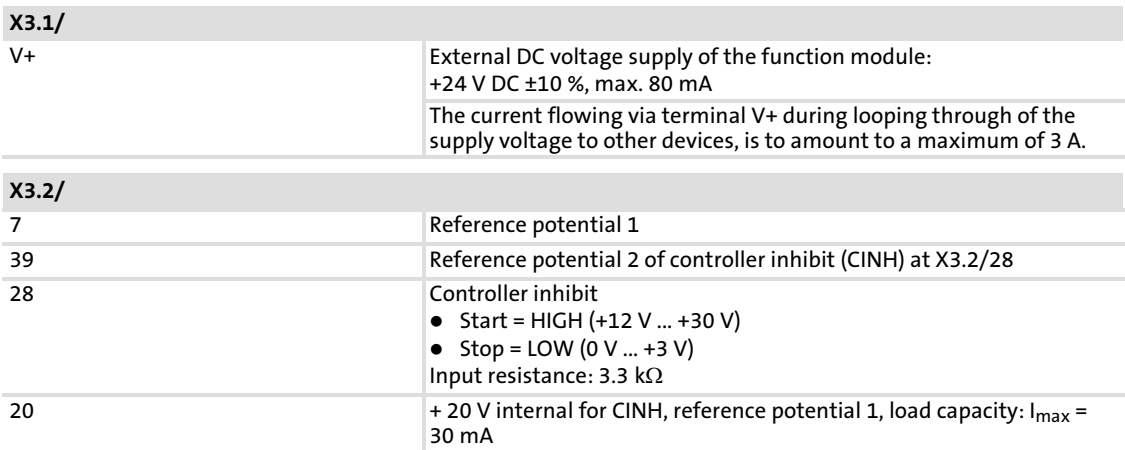

#### <span id="page-17-0"></span>4.5 Communication time

The communication time is the time between the start of a request and the arrival of the corresponding response.

The communication times depend on ...

- $\blacktriangleright$  the processing time in the controller
- $\blacktriangleright$  the transmission delay time
	- the baud rate
	- the telegram length

The communication time is the time between the start of a request and the arrival of the corresponding response.

The CAN bus communication times depend on ...

- $\blacktriangleright$  the processing time in the controller (see documentation of the controller)
- $\blacktriangleright$  Telegram runtime
	- baud rate
	- telegram length
- $\blacktriangleright$  the data priority
- $\blacktriangleright$  the bus load

#### <span id="page-18-0"></span>4.6 Dimensions

#### E82ZAFVC001 function module

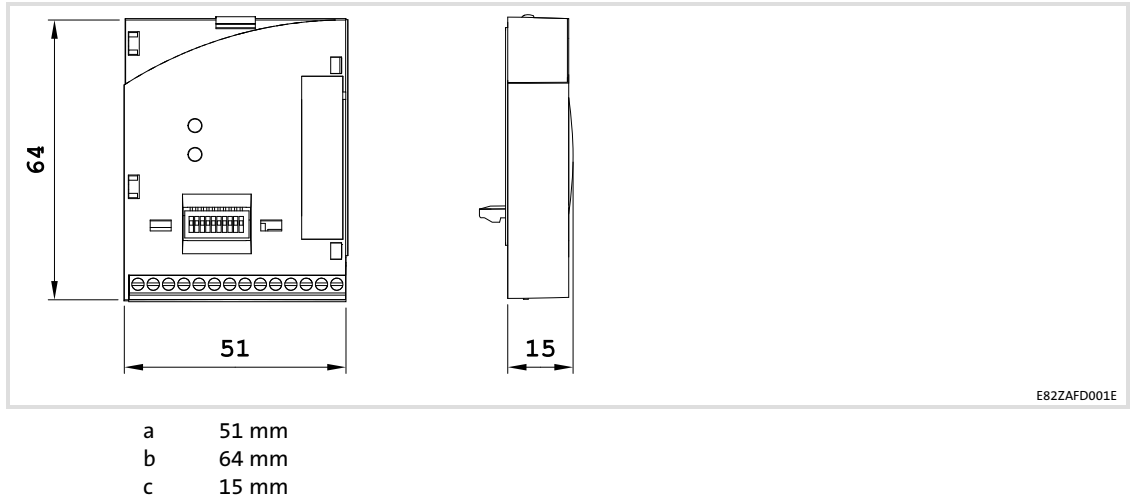

c 15 mm

#### E82ZAFVC010 function module

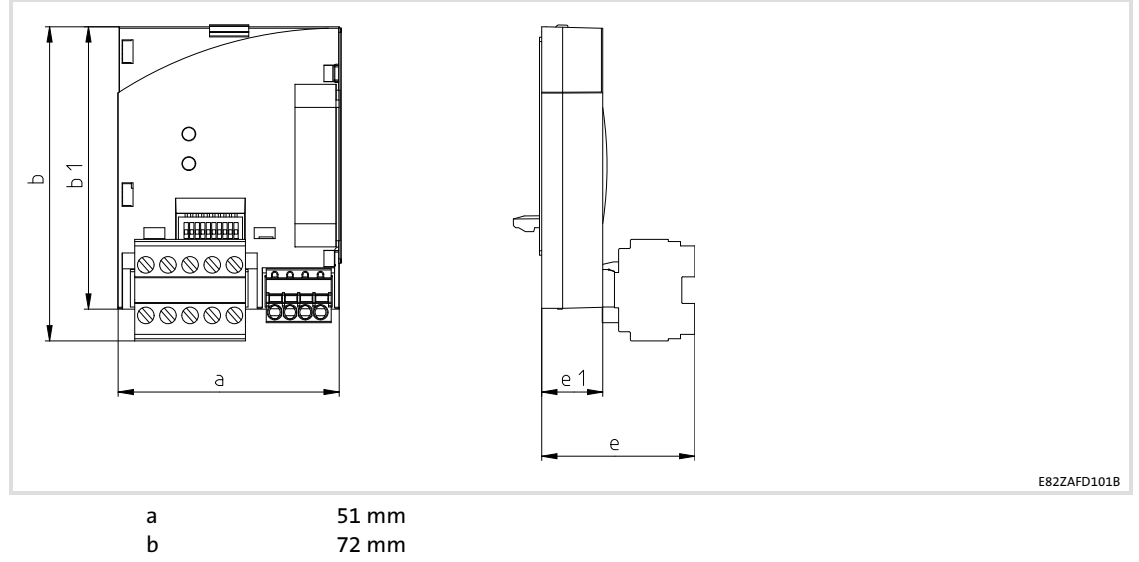

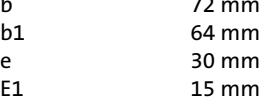

#### Installation

Mechanical installation Wiring according to EMC (CE−typical drive system)

### <span id="page-19-0"></span>5 Installation

### Danger!

Inappropriate handling of the function module and the standard device can cause serious injuries to persons and damage to material assets. Observe the safety instructions and residual hazards included in the documentation of the standard device.

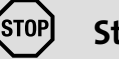

### Stop!

The device contains components that can be destroyed by electrostatic discharge!

Before working on the device, the personnel must ensure that they are free of electrostatic charge by using appropriate measures.

#### 5.1 Mechanical installation

Follow the notes given in the Mounting Instructions for the standard device for the mechanical installation of the function module.

The Mounting Instructions for the standard device ...

- $\blacktriangleright$  are part of the scope of supply and are enclosed with each device.
- $\triangleright$  provide tips to avoid damage provide tips to avoid damage through improper handling.
- $\blacktriangleright$  describe the obligatory order of installation steps.

#### 5.2 Electrical installation

#### 5.2.1 Wiring according to EMC (CE−typical drive system)

For wiring according to EMC requirements observe the following points:

### Note!

- $\triangleright$  Separate control cables/data lines from motor cables.
- $\triangleright$  Connect the shields of control cables/data lines at both ends in the case of digital signals.
- ► Use an equalizing conductor with a cross-section of at least 16 mm<sup>2</sup> (reference: PE) to avoid potential differences between the bus nodes.
- ƒ Observe the other notes concerning EMC−compliant wiring given in the documentation for the standard device.

#### <span id="page-20-0"></span>5.2.2 Wiring with a host (master)

The following figure shows the cable routing for the function module:

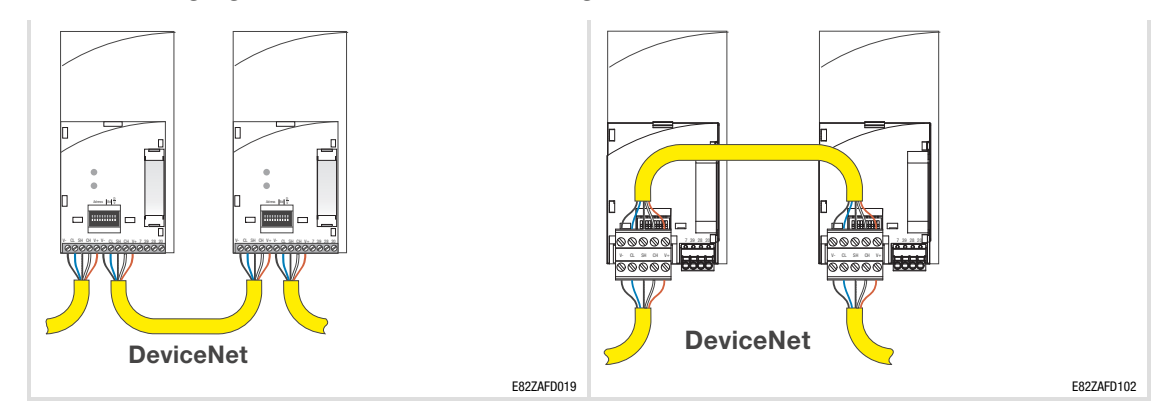

For integrating the function modules a PC with installed configuration software is used.

#### Specification of the transmission cable

The nodes on the bus system have to be wired with a fieldbus cable (DeviceNet thick or thin cable ) complying with the DeviceNet specification (DeviceNet Adaption of CIP, Edition 1.1, Volume Three).

Manufacturers of DeviceNet thick and thin cables for example are Belden Inc., Lapp Group, C&M Corp., and Madison Cable Corp.

#### Colour code for the DeviceNet cable

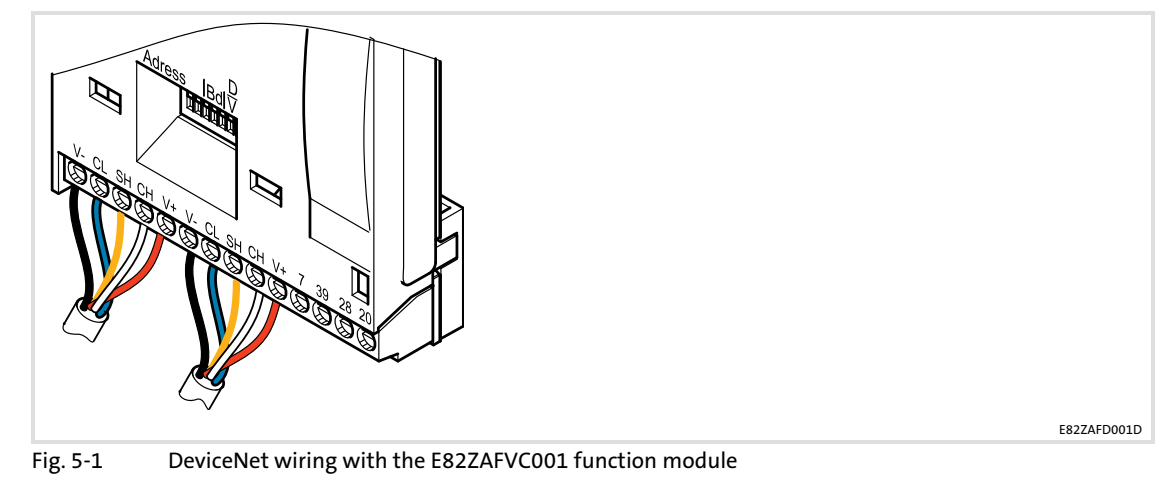

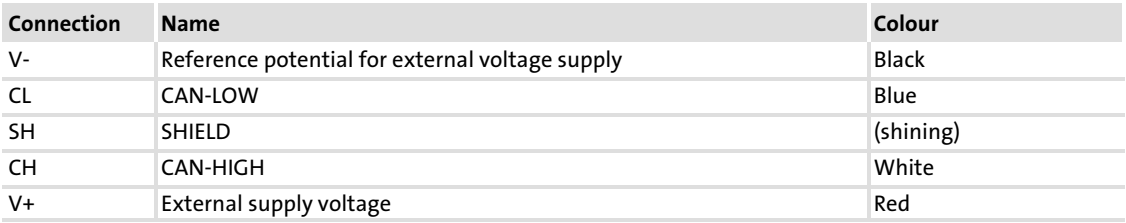

#### <span id="page-21-0"></span>Properties of the "Thick Cable" in accordance with DeviceNet specification

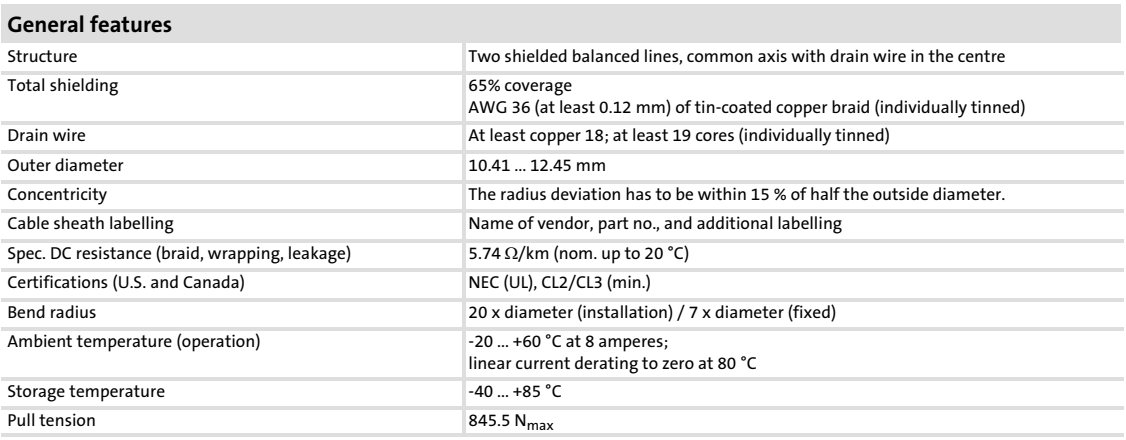

#### Features of the data line

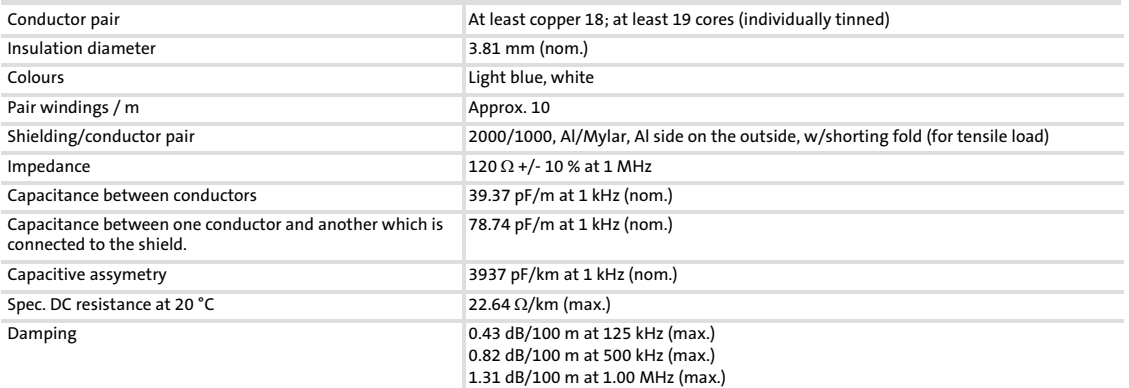

#### Features of the voltage line

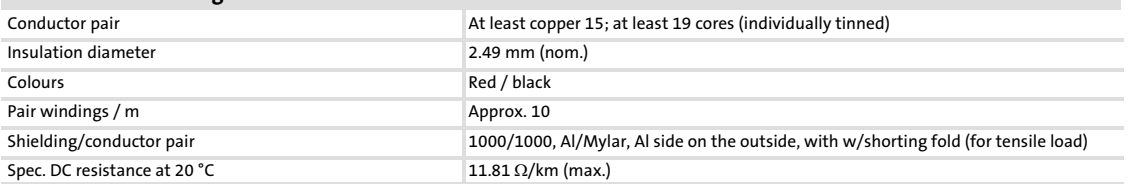

#### Properties of the "Thin Cable" in accordance with DeviceNet specification

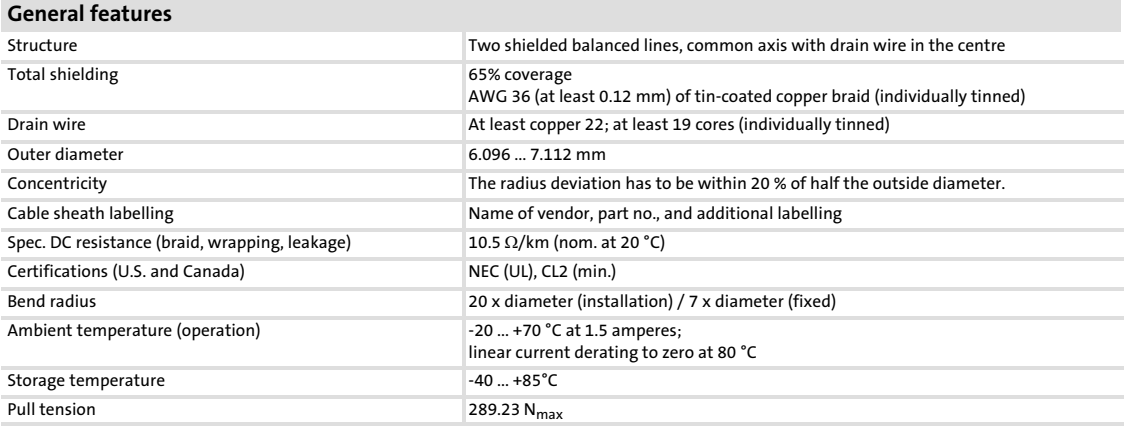

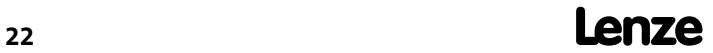

÷

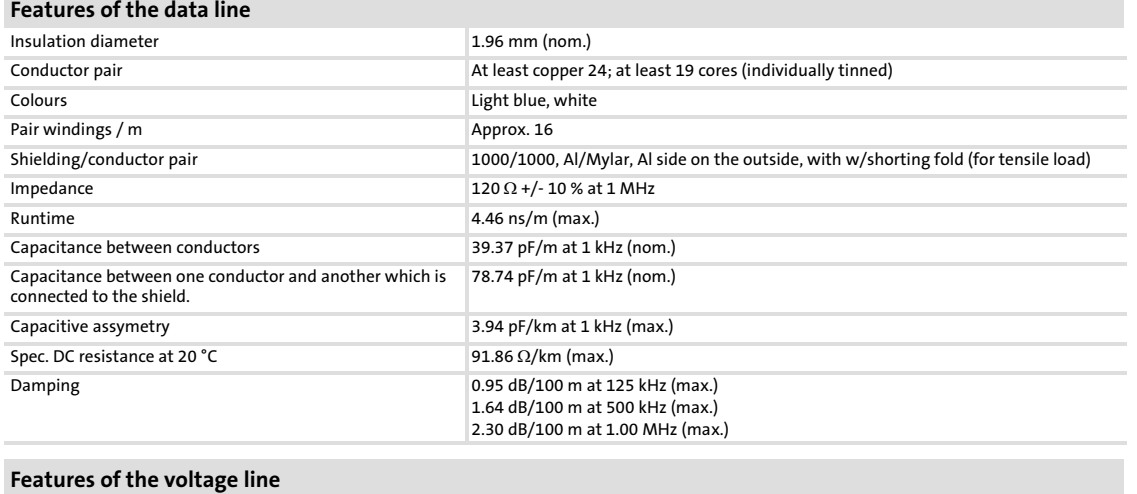

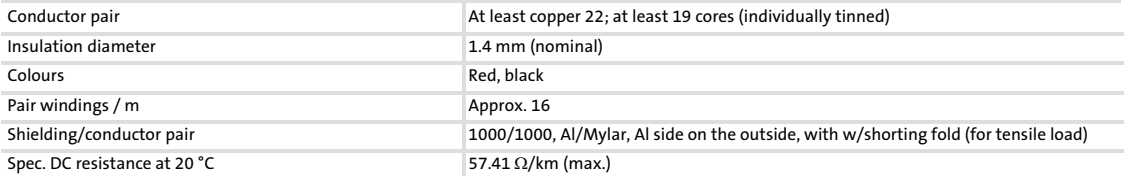

#### <span id="page-23-0"></span>5.2.3 Voltage supply

## 1 Note!

DeviceNet communication modules from Lenze are only supplied via the external DeviceNet cable!

#### Internal wiring of the bus terminals

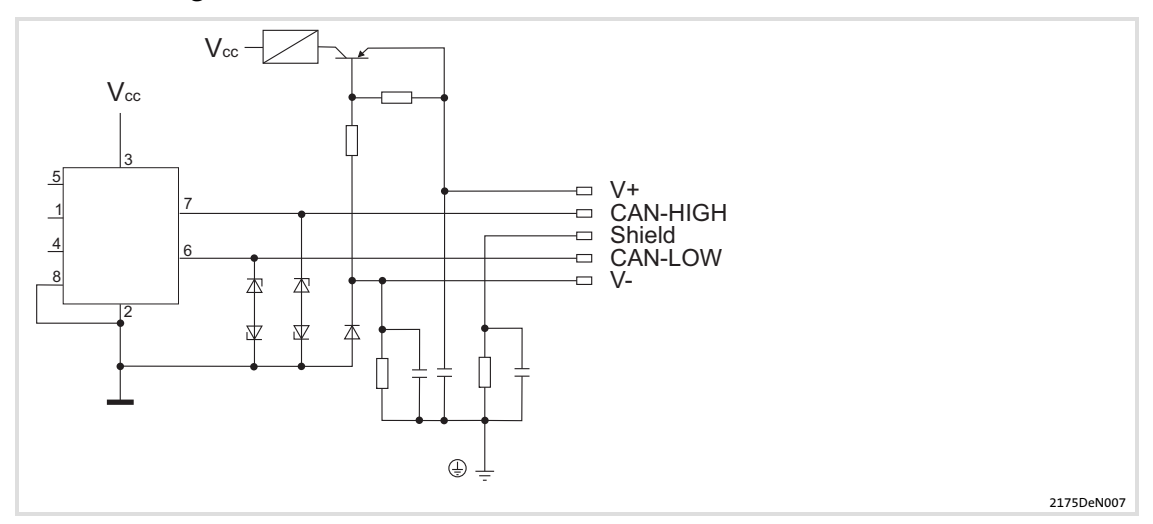

#### <span id="page-24-0"></span>5.2.4 Terminal assignment

#### Function module E82ZAFVC001

Supply of the controller inhibit (CINH) via the internal voltage source (X3/20)

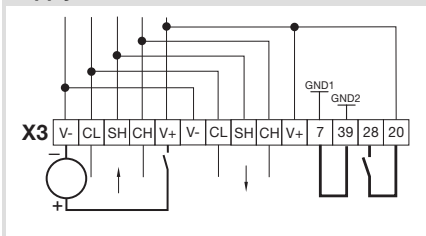

Supply of the controller inhibit (CINH) via the external voltage source

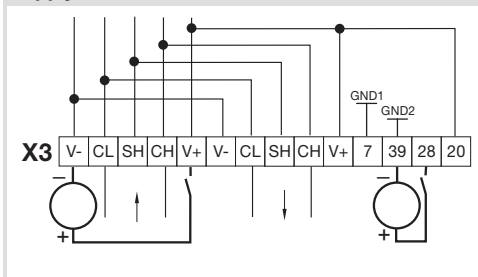

E82ZAFD006

E82ZAFD003

Min. wiring required for operation

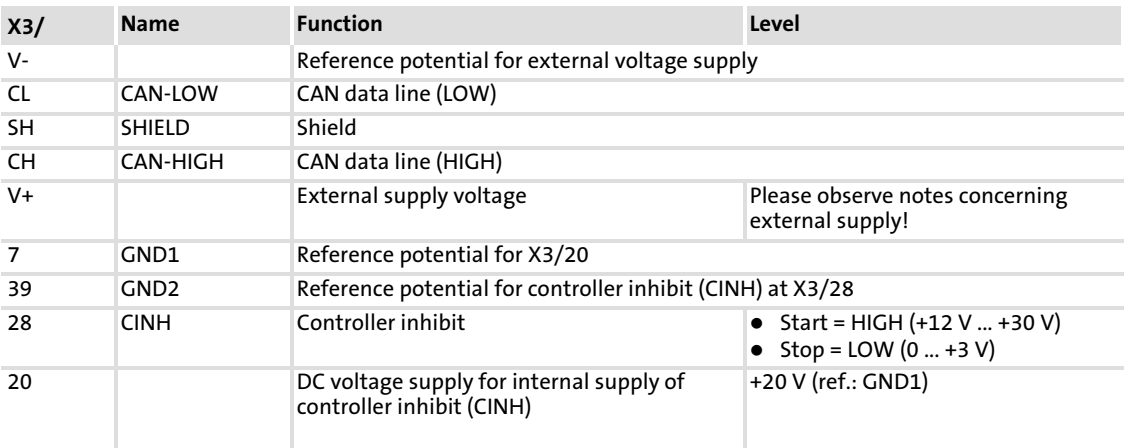

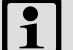

### $\begin{bmatrix} \bullet \\ \bullet \end{bmatrix}$  Note!

Use the "Thin" cable to wire the function module  $\Box$  [22.](#page-21-0)

[5](#page-19-0)

#### Function module E82ZAFVC010

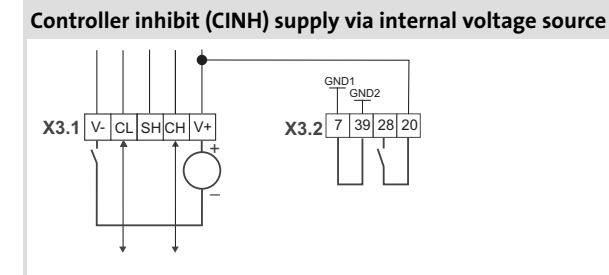

E82ZAFD110

E82ZAFD112

#### Controller inhibit (CINH) supply via external voltage source

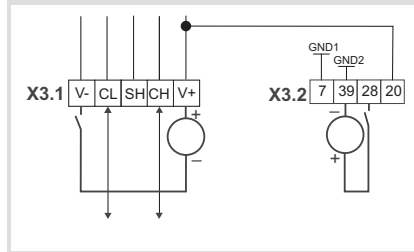

Min. wiring required for operation

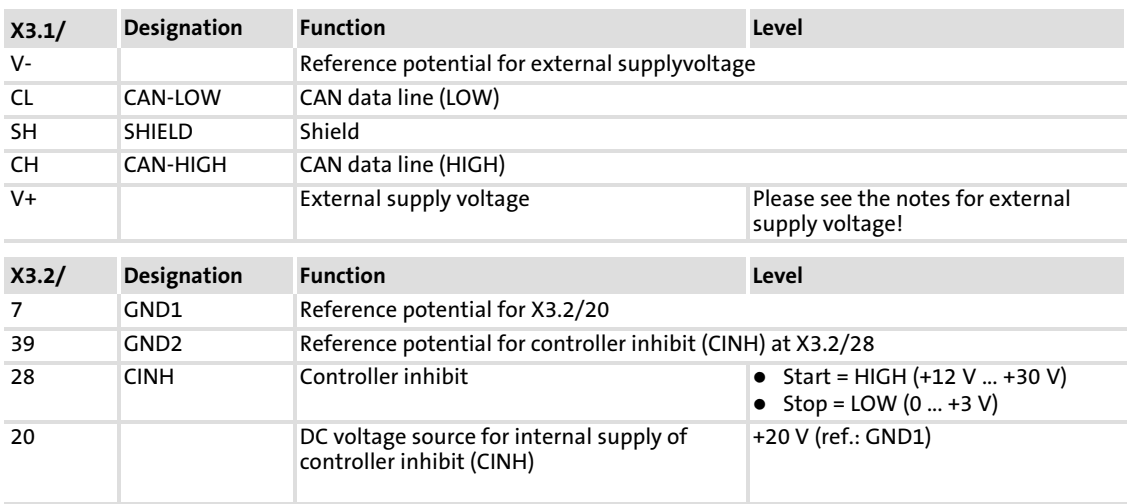

#### <span id="page-26-0"></span>5.2.5 Cable cross−sections and screw−tightening torques

#### Function module E82ZAFVC001

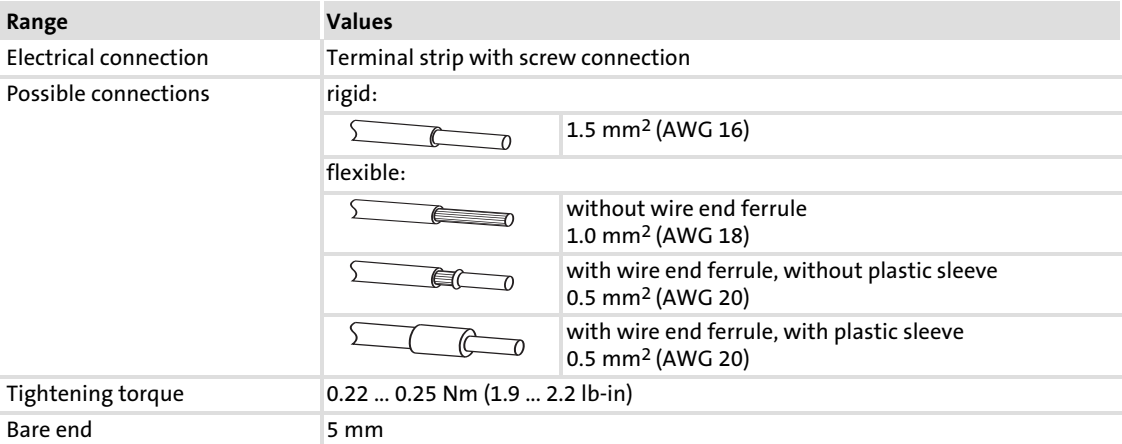

#### Function module E82ZAFVC010

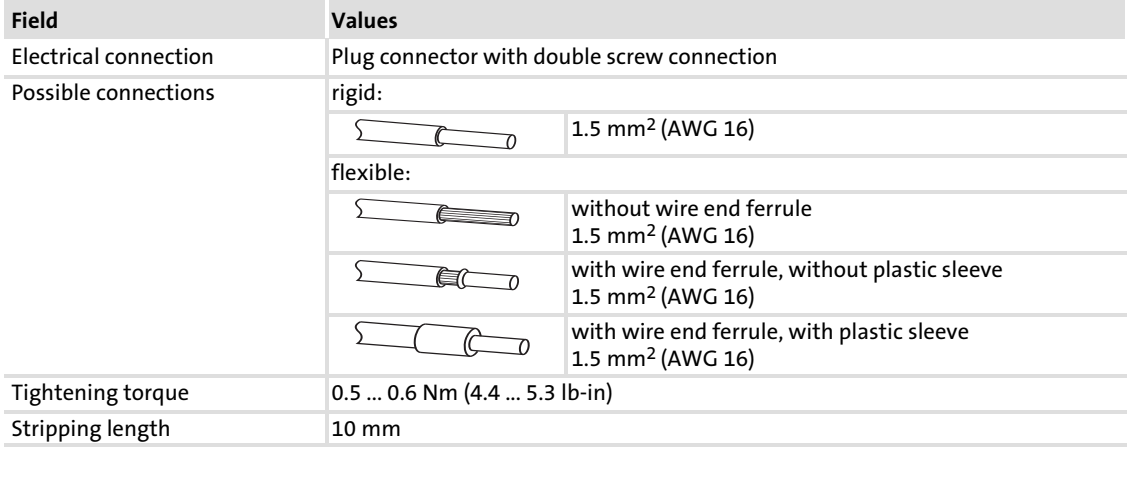

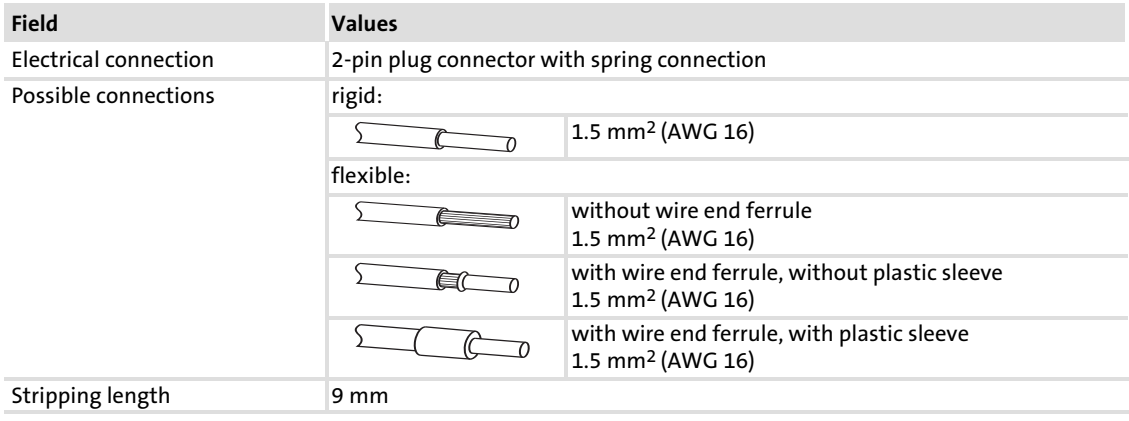

[5](#page-19-0)

#### <span id="page-27-0"></span>5.2.6 Bus cable length

Depending on the baud rate and the cable type used (thick cable/thin cable), the following bus cable lengths are possible:

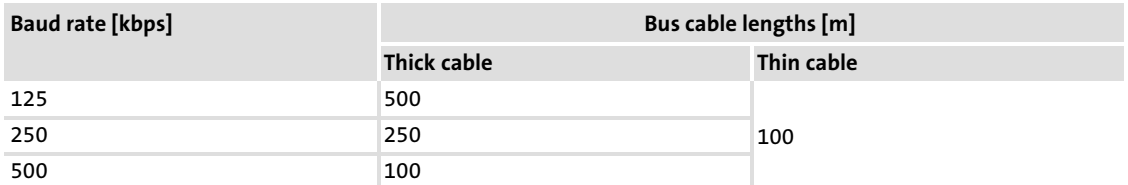

If both thick and thin cable types are used, the maximum cable lengths can be defined according to the baud rates as follows:

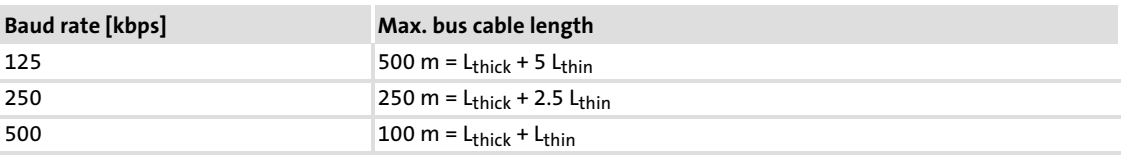

L<sub>thick</sub>: thick cable length

L<sub>thin</sub>: thin cable length

### Note!

Select a baud rate in dependency of the data volume, cycle time and number of nodes just high enough to suit your application.

#### 5.2.7 Use of plug connectors

### <sup>STOP</sup>J Stop!

Observe the following to prevent any damage to plug connectors and contacts:

- ▶ Only pug in / unplug the plug connectors when the controller is disconnected from the mains.
- $\triangleright$  Wire the plug connectors before plugging them in.
- ▶ Unused plug connectors must also be plugged in.

#### Use of plug connectors with spring connection

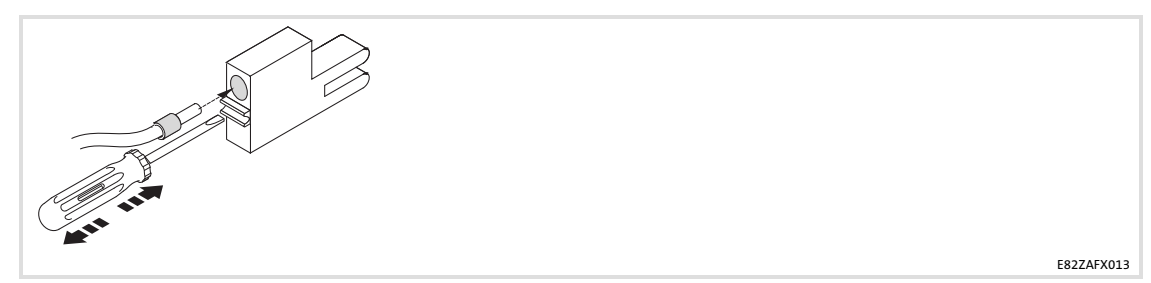

#### <span id="page-28-0"></span>6 Commissioning

During commissioning, system−dependent data as e.g. motor parameters, operating parameters, responses and parameters for fieldbus communication are selected for the controller.

In Lenze devices, this is done via codes. The codes are stored in numerically ascending order in the Lenze controllers and in the plugged−in communication/function modules.

In addition to these configuration codes, there are codes for diagnosing and monitoring the bus devices.

#### 6.1 Before switching on

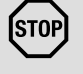

#### STOPJ Stop!

Before you switch on the basic device with the function module for the first time, check

- $\blacktriangleright$  the entire wiring for completeness, short circuit and earth fault.
- $\triangleright$  whether the bus system is terminated by terminating resistors at the first and last bus station.

#### 6.2 Commissioning steps

#### il Note!

- $\blacktriangleright$  For software version < 3.5 of the basic devices: If you keep to the switch−on sequence decribed in the following table (basic device must be switched on before the function module), a communication error is indicated by the basic device. This error message can be
	- avoided by switching on the function module first and then the basic device.
	- automatically deleted by activating the function "Automatic trip reset" via code C1566 (see chapter "Code table").
- $\blacktriangleright$  For software versions  $\geq$  3.5 of the basic devices: Keep to the switch−on sequence described in the commissioning steps (table below).

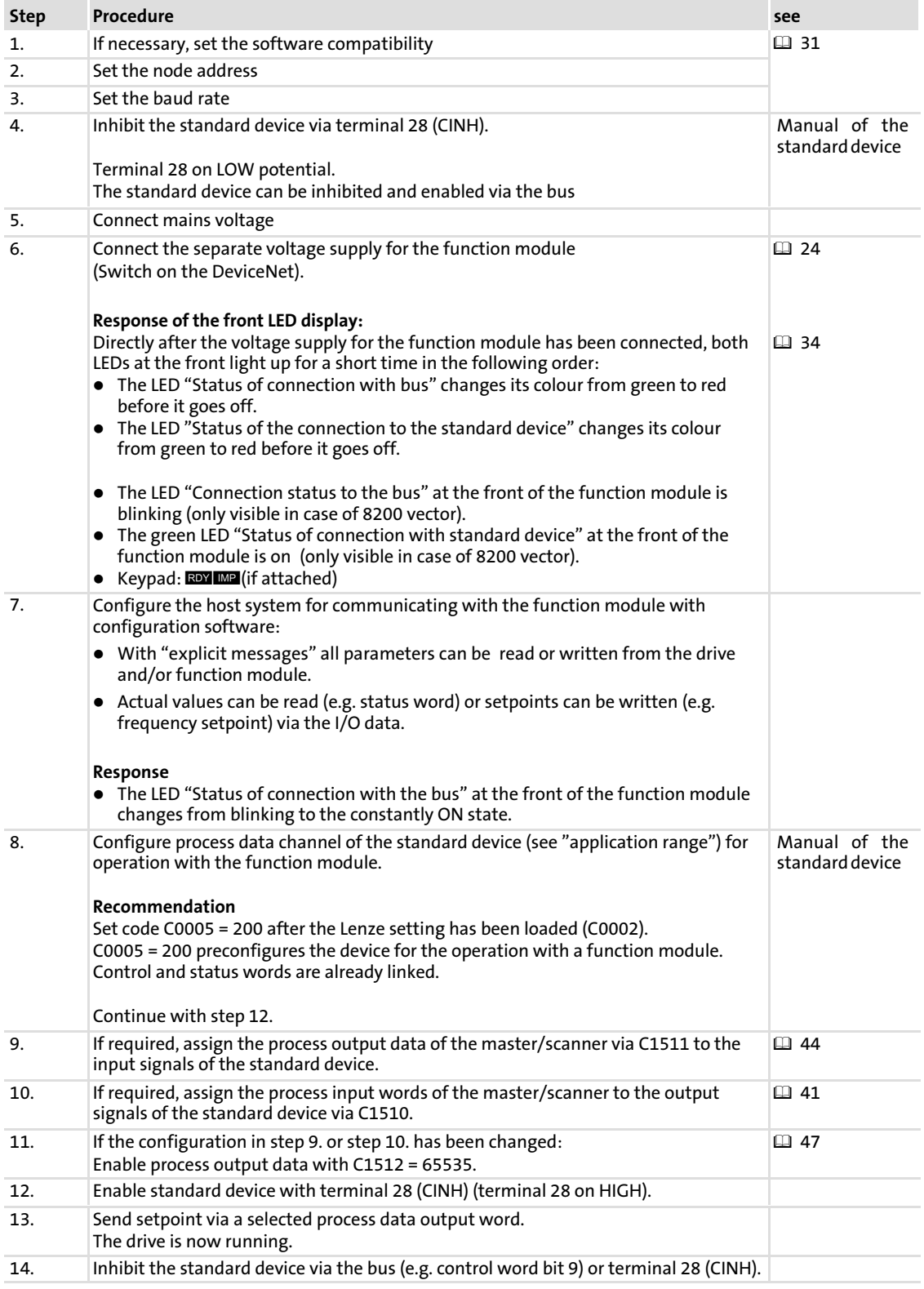

#### <span id="page-30-0"></span>6.3 Controls and displays

6.3.1 Possible settings using the front switch

### Note!

#### Settings via GDC, operating module or configuration software

The settings of device address and baud rate via GDC, the operating module or the configuration software only become valid when the DIP switches S7 and S8 are in the "ON" position.

#### Settings via front switch

The Lenze setting of all switches is OFF.

The device address and baud rate set via DIP switch will only be active after a renewed mains connection.

The switch S9 is ineffective.

The following settings can be easily carried out via the front DIP switch of the function module:

- ▶ Software compatibility of E82ZAFVC / E82ZAFD function module with S10
- ƒ Device address with S1 − S6
- $\blacktriangleright$  Baud rate with S7 / S8

#### Adjustment of software compatibility

### Note!

Set the baud rate with S8/S9 if the controller is compatible with the E82ZAFD function module (S10 = ON).

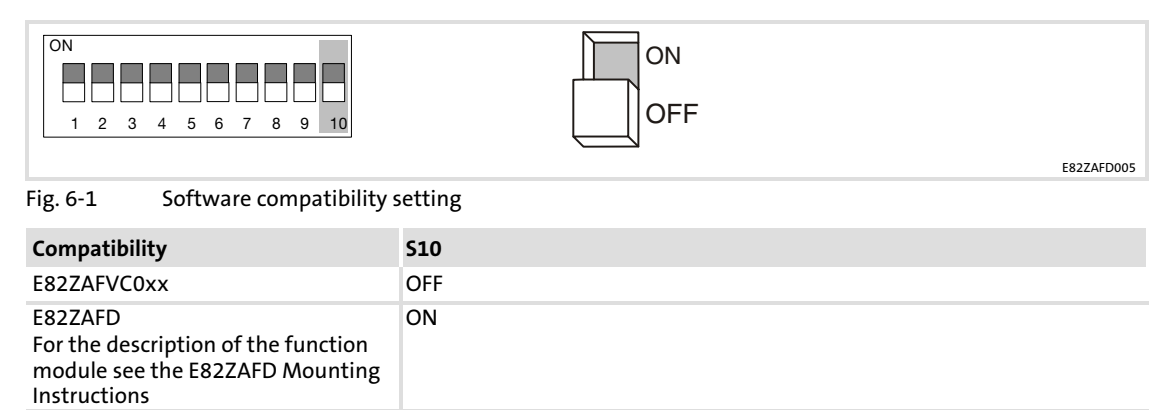

Controls and displays Possible settings using the front switch

#### Setting of the device address

### Note!

The device address must be set via software, when the switches S7 and S8 are in ON position.

In this case the switches S1 to S6 are ineffective.

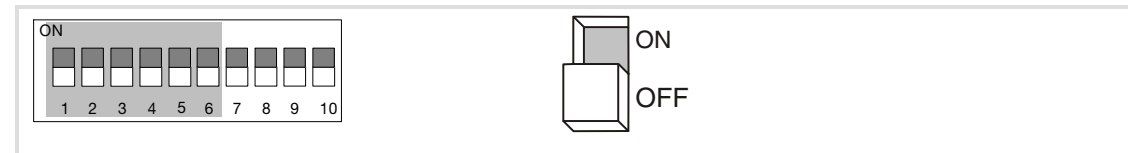

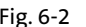

Fig. 6−2 Address assignment via DIP switch

### Note!

The addresses of all controllers connected to the network must differ from each other.

The device address (decimal number) is calculated by inserting the positions of the switches S1 ... S6 ('0' = OFF and '1' = ON) into the following equation:

#### Address<sub>dec</sub> =  $56 \cdot 2^0$  +  $55 \cdot 2^1$  +  $54 \cdot 2^2$  +  $53 \cdot 2^3$  +  $52 \cdot 2^4$  +  $51 \cdot 2^5$

The equation also allows you to calculate the valency of a confirmed switch. The sum of valencies results in the device address to be set:

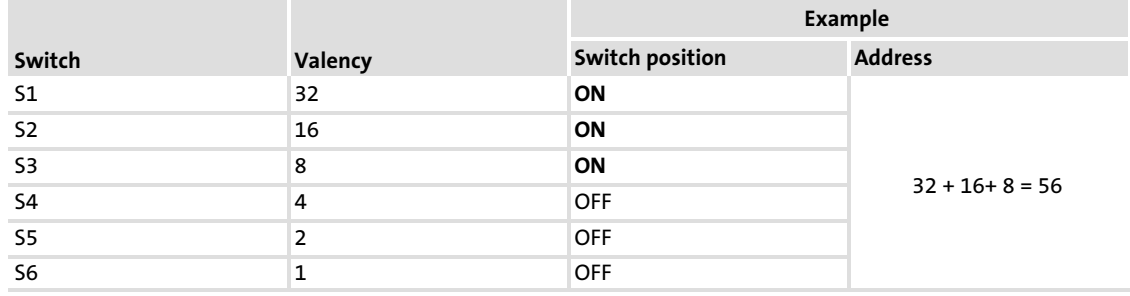

#### Baud rate setting

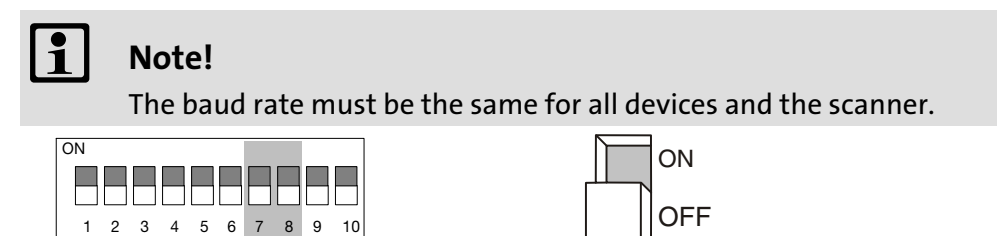

#### Fig. 6−3 Baud rate setting

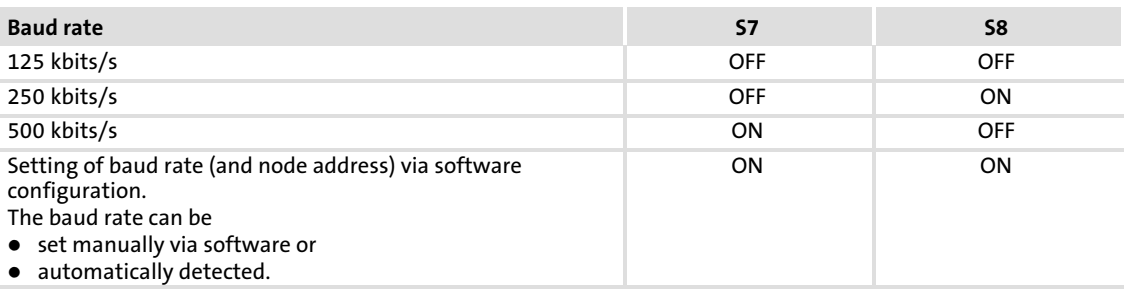

Note!

Set the baud rate with S8/S9 if the controller is compatible with the E82ZAFD function module (S10 = ON).

### <span id="page-33-0"></span>7 Diagnostics

### 7.1 LED status displays

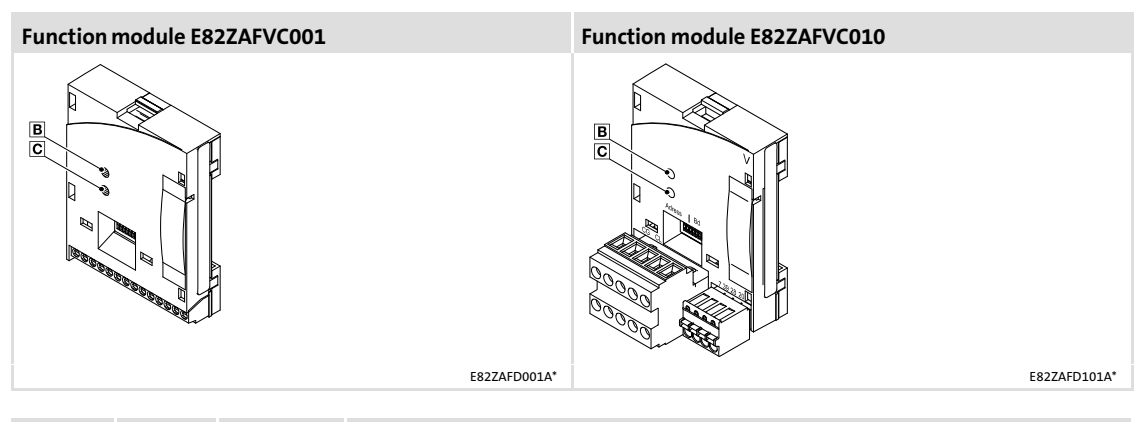

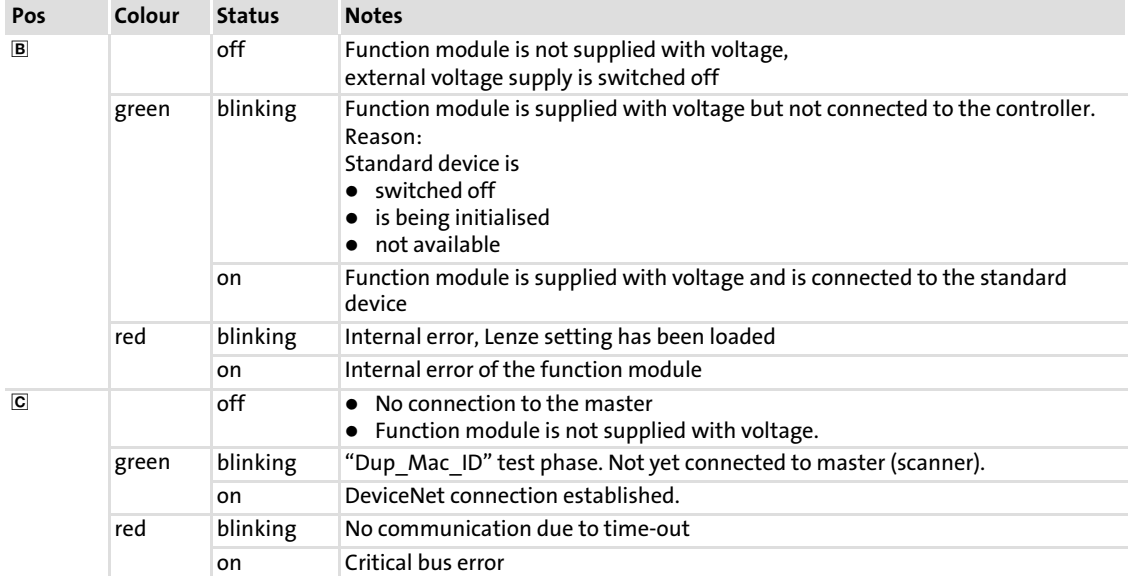

#### Protection against uncontrolled restart

### Note!

#### Establishing communication

If communication is to be established via an externally supplied communication module, initially the standard device must also be switched on.

After communication has been established, the externally supplied module is independent of the power on/off state of the standard device.

#### Protection against uncontrolled restart

After a fault (e.g. short−term mains failure), a restart of the drive is not always wanted and − in some cases − even not allowed.

The restart behaviour of the controller can be set in C0142:

- $\blacktriangleright$  C0142 = 0 (Lenze setting)
	- The controller remains inhibited (even if the fault is no longer active).
	- The drive starts up in a controlled manner by explicit controller enable: 93XX: Set terminal 28 to HIGH level.
		- ECSXX: Set terminals X6/SI1 and X6/SI2 to HIGH level.
- $\blacktriangleright$  C0142 = 1
	- An uncontrolled restart of the drive is possible.

#### <span id="page-35-0"></span>Diagnostics Troubleshooting and fault elimination [7](#page-33-0)

#### 7.2 Troubleshooting and fault elimination

#### No communication with the controller.

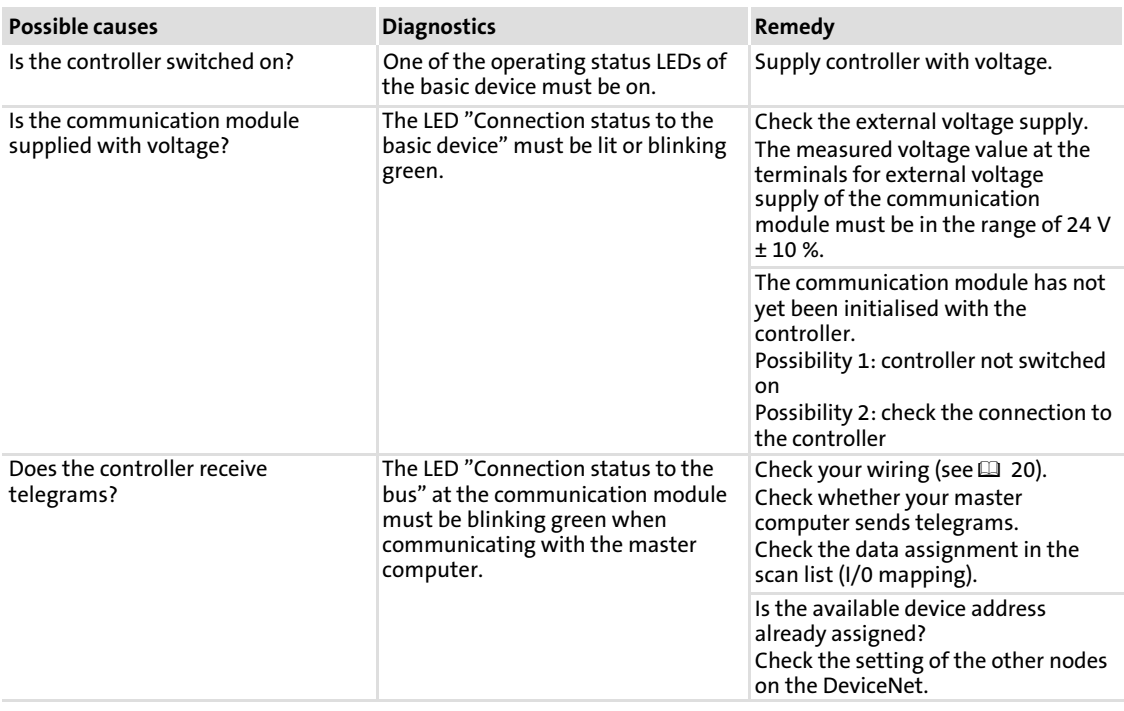

### 36 **Lenze**

### <span id="page-36-0"></span>8 Codes

#### How to read the code table

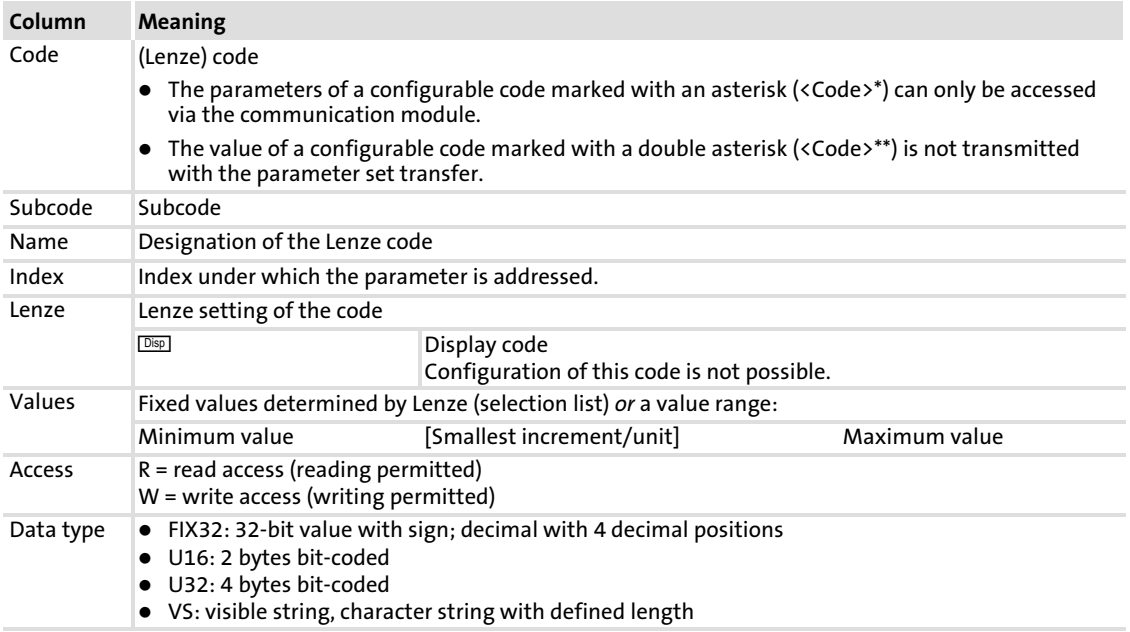

#### C0002: Parameter set management

#### (extract from code table)

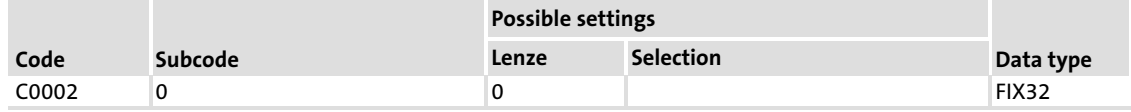

Parameter set management (selection 0):

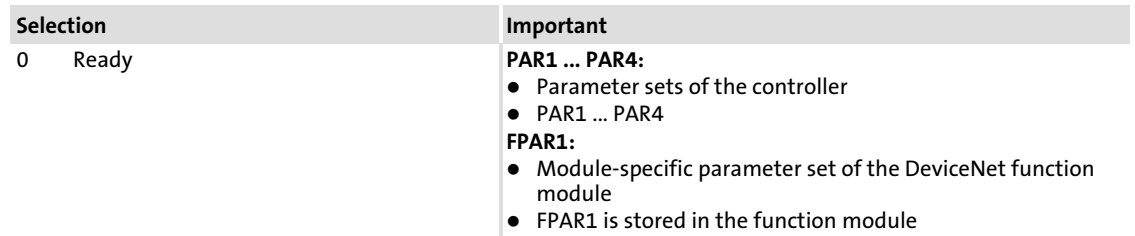

#### Restoring the delivery state:

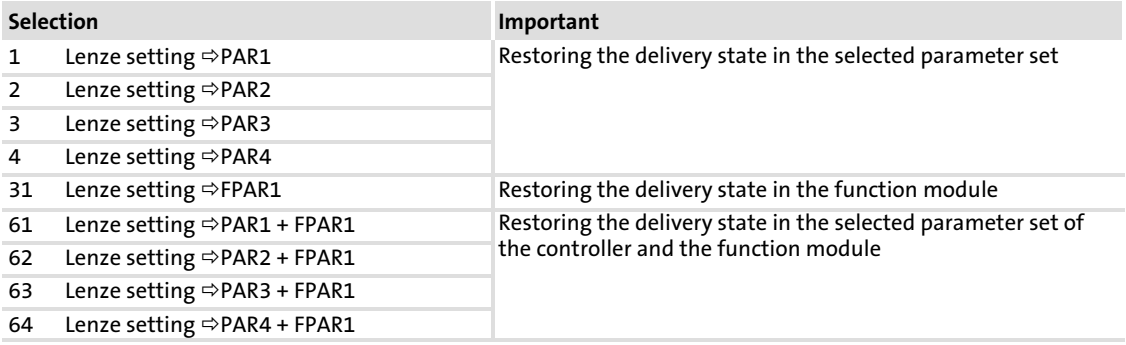

### Transmitting the parameter sets with the keypad:

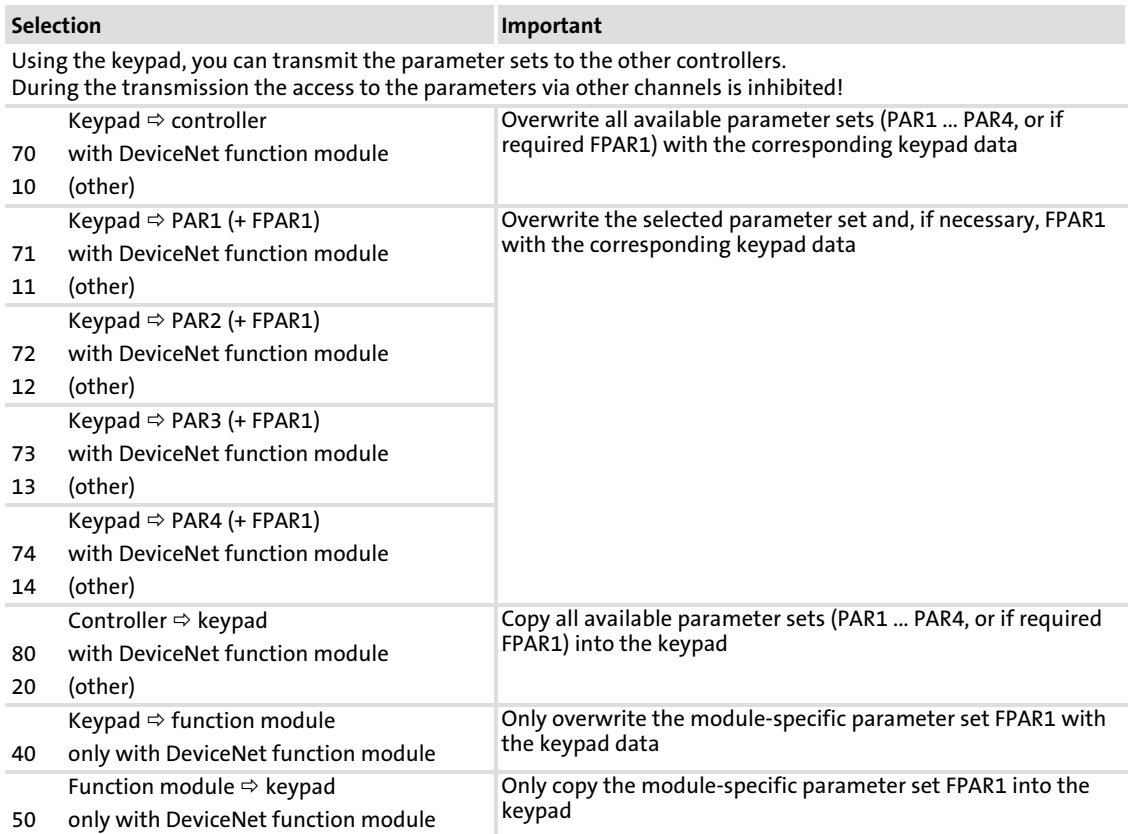

#### Save own basic settings:

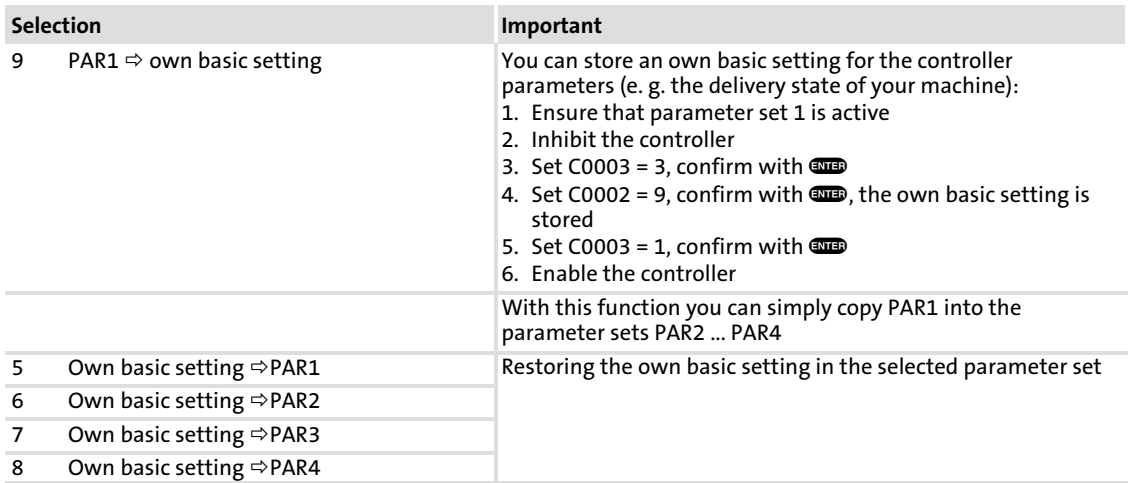

#### C1500: Software product code

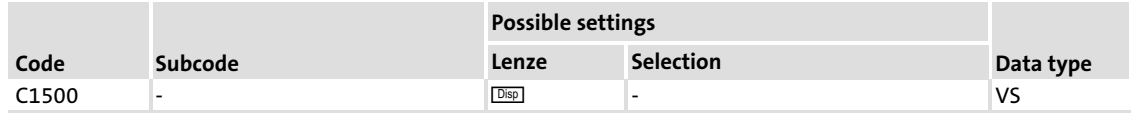

The code contains a strings which is 14 bytes long. The product code will be output, e.g. 82SAFV0C\_XXXXX.

#### C1501: Software date

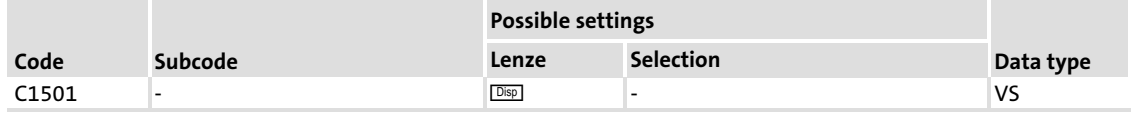

The code contains a string which is 17 bytes long. The date and time the software have been written will be output, e.g. June 21 2000 12:31.

#### C1502:

#### Display of the software product code

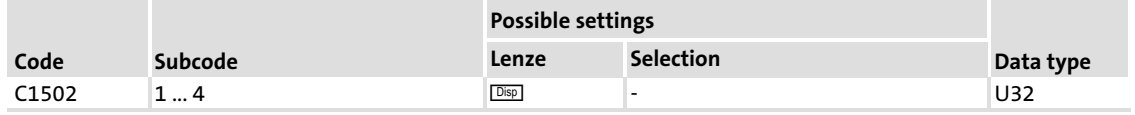

Display of code C1500 in 4 subcodes with 4 digits each.

#### C1503:

#### Display of the software date

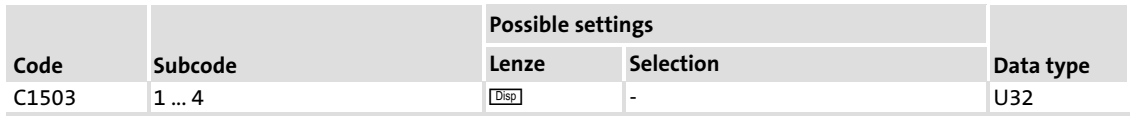

Display of code C1501 in 4 subcodes with 4 digits each.

#### C1509:

#### Setting of the node address

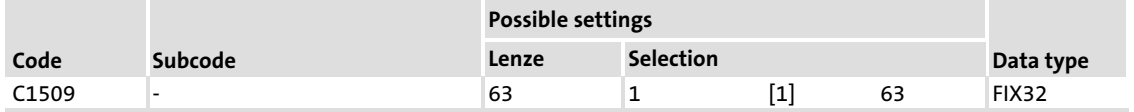

Only valid if switches S7 and S8 are in the ON position.

### $\|\hat{\mathbf{i}}\|$  Note!

Switch off and then on again the voltage supply of the function module to activate the changed settings of the node address.

Please observe that the node addresses are not the same when using several networked nodes.

#### <span id="page-40-0"></span>C1510: Configuration of process input data

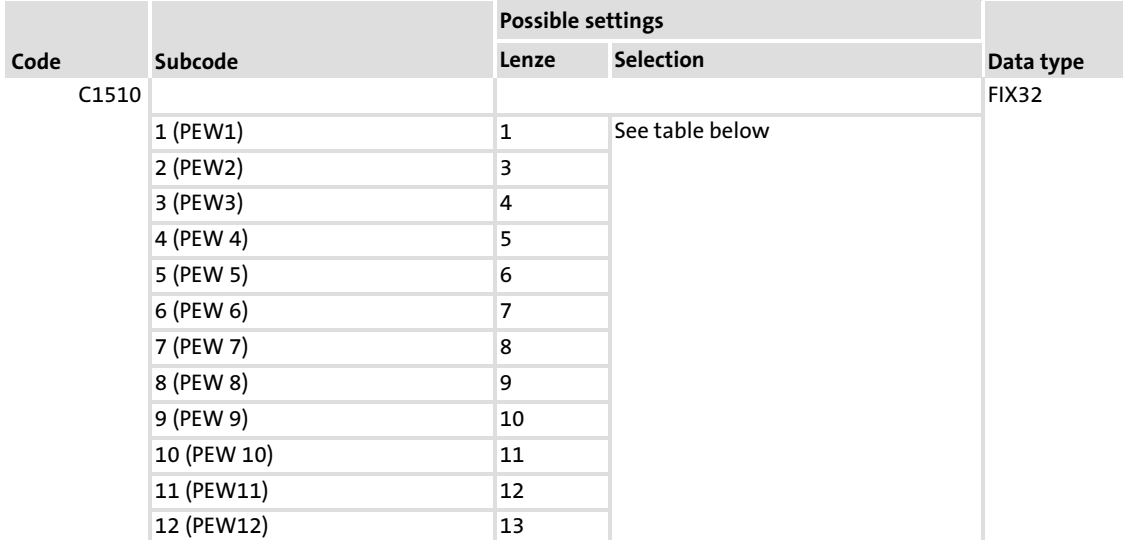

The assignment of the bit status information or the actual values of the controller to the max. 12 process data input words (PEW) of the master can be freely configured.

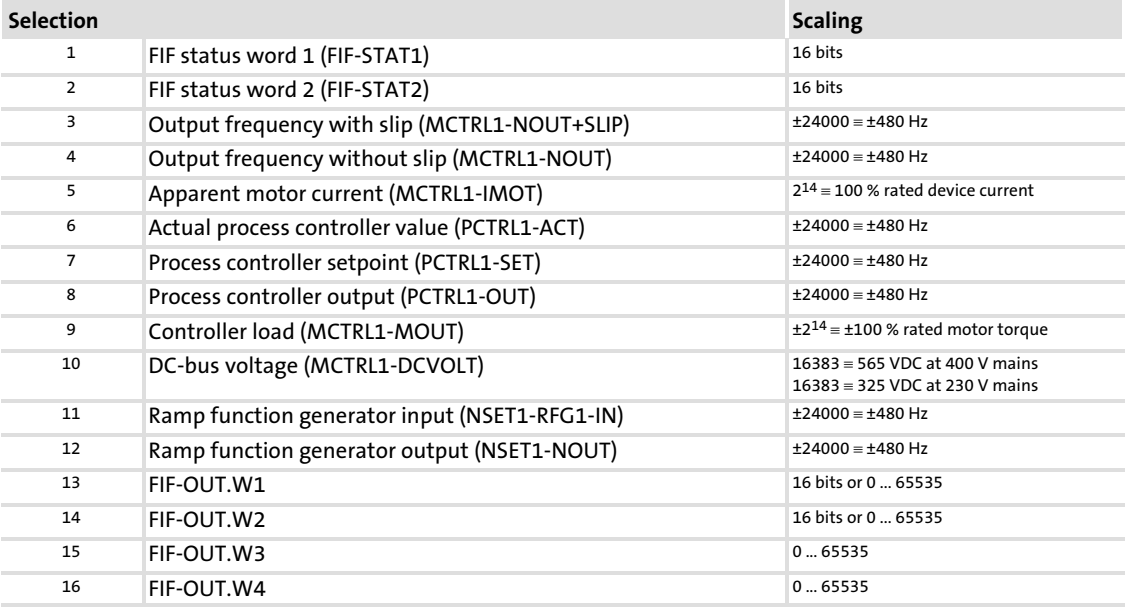

### $\boxed{\mathbf{1}}$  Note!

- ƒ FIF−OUT.W1 is digitally defined in the Lenze setting and assigned with the 16 bits of the controller status word 1 (C0417).
- ► Before you assign an analog signal source (C0421/3  $\neq$  255), the digital assignment must be deleted ( $C0417/x = 255$ )! Otherwise the output signal would be incorrect.

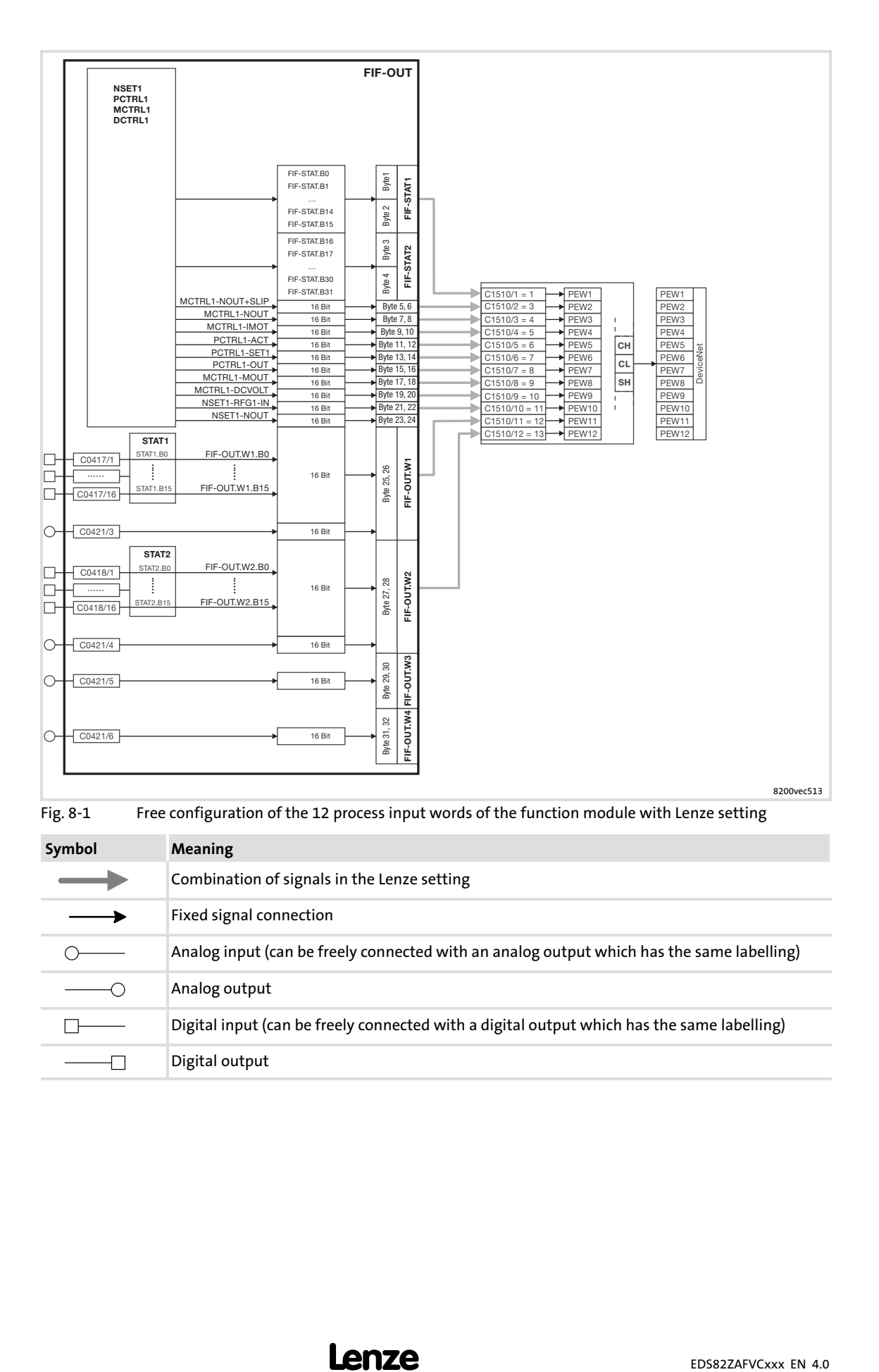

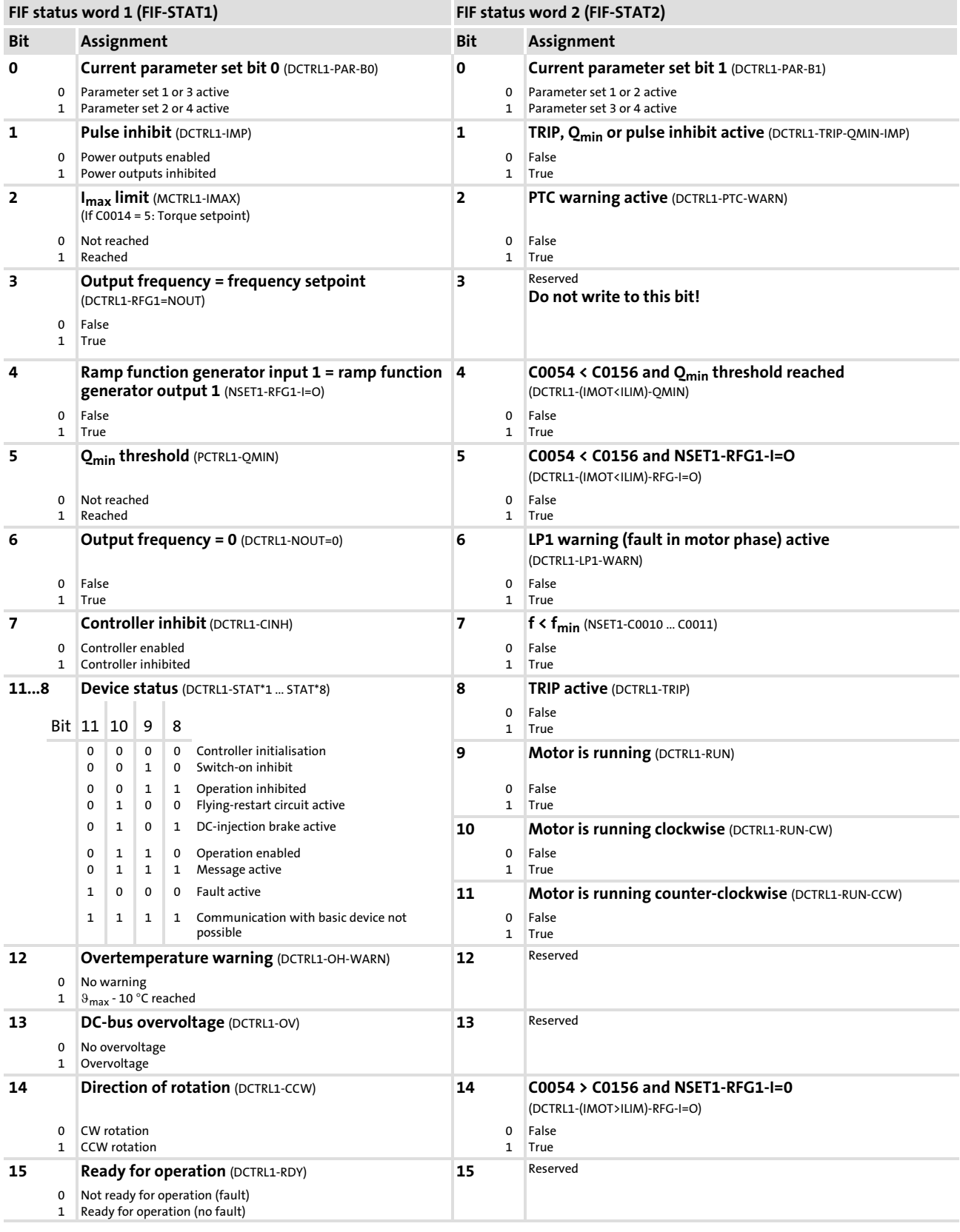

Tab. 8−1 Parameter structure FIF status word (FIF−STATx)

#### <span id="page-43-0"></span>C1511: Configuration of process output data

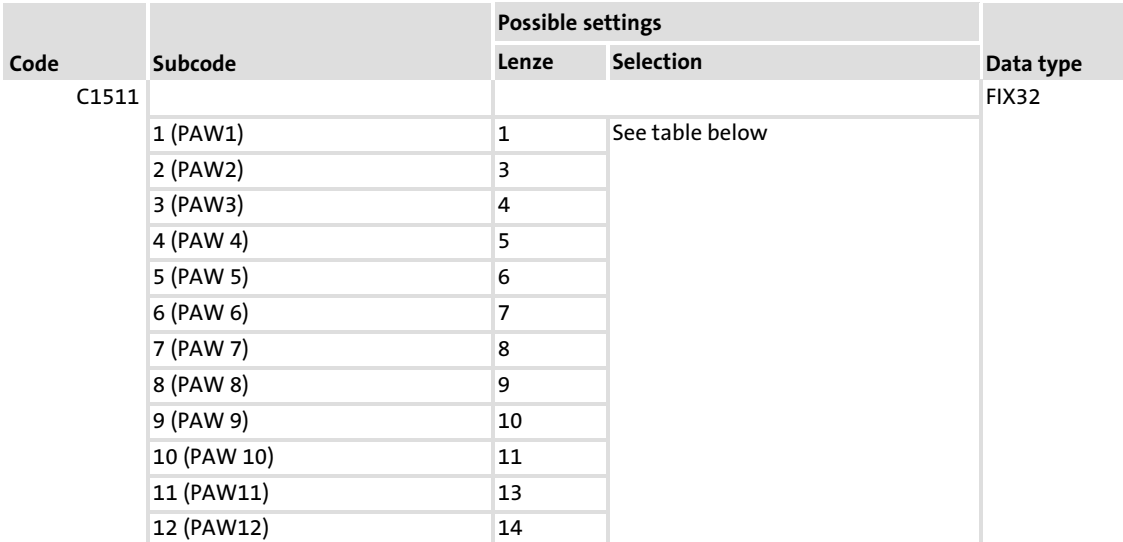

The assignment of the process data output words (PAW) of the master to bit control commands or setpoints of the controller can be freely configured with C1511.

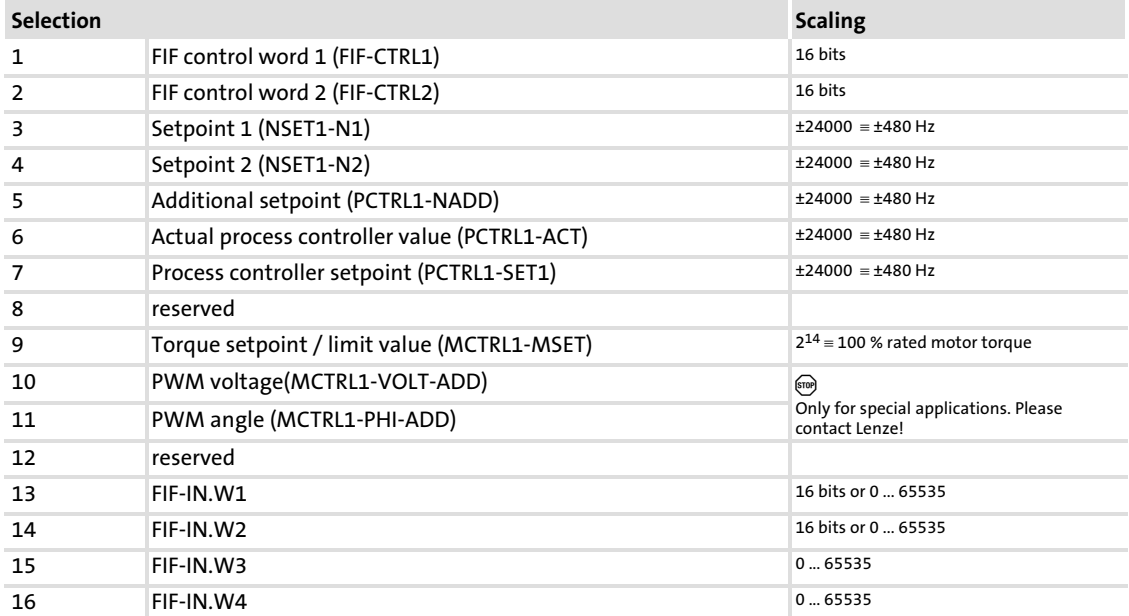

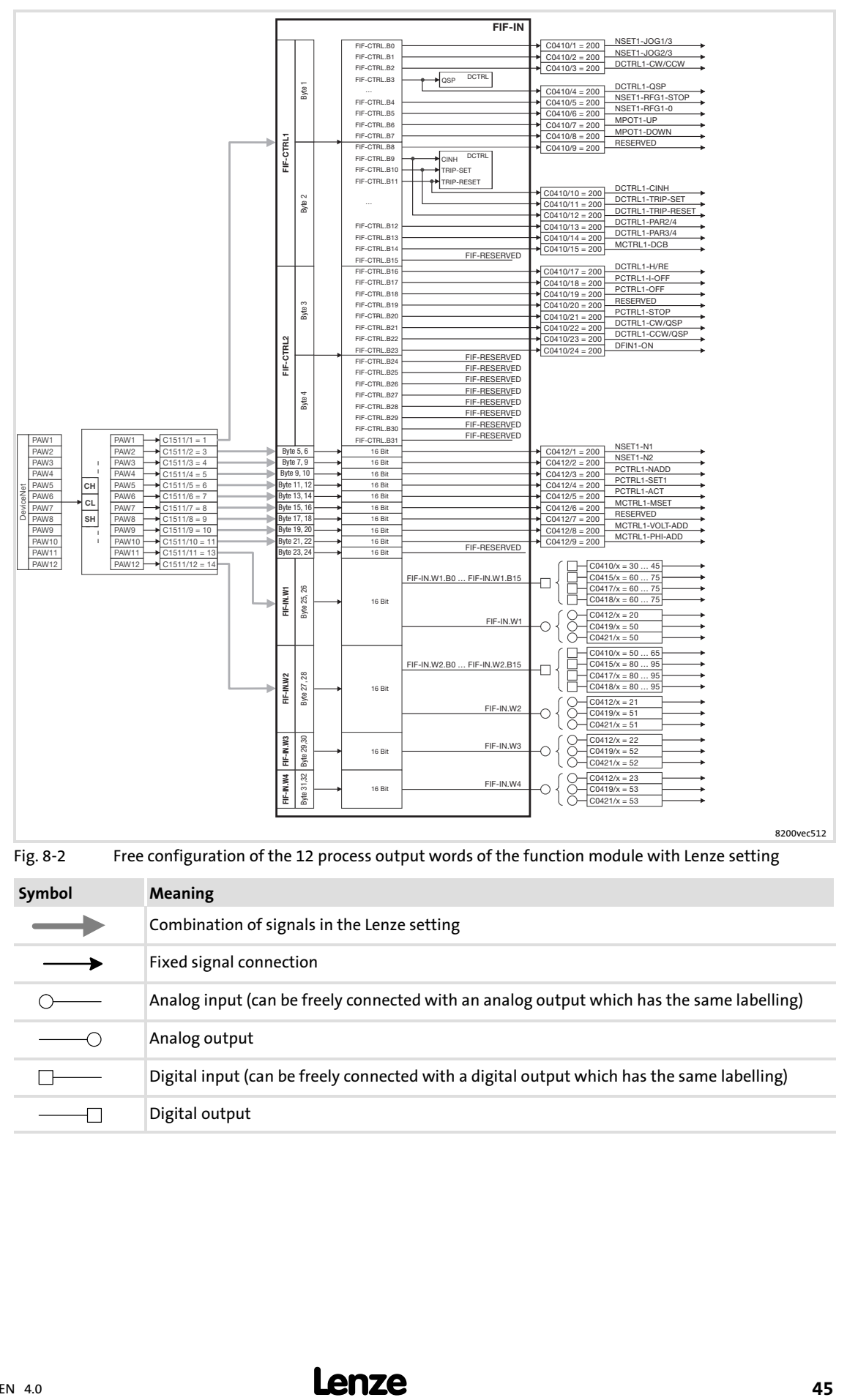

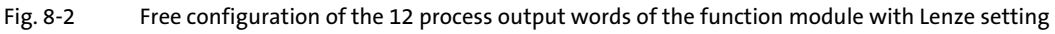

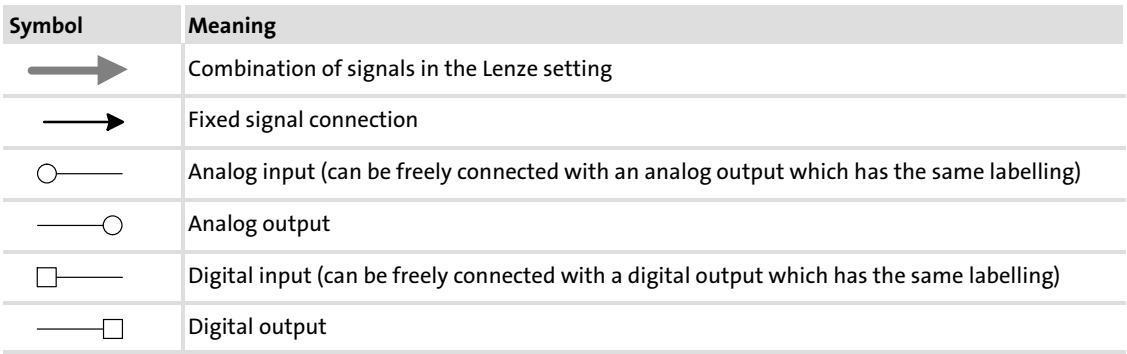

### EDS82ZAFVCxxx EN 4.0 **Lenze**

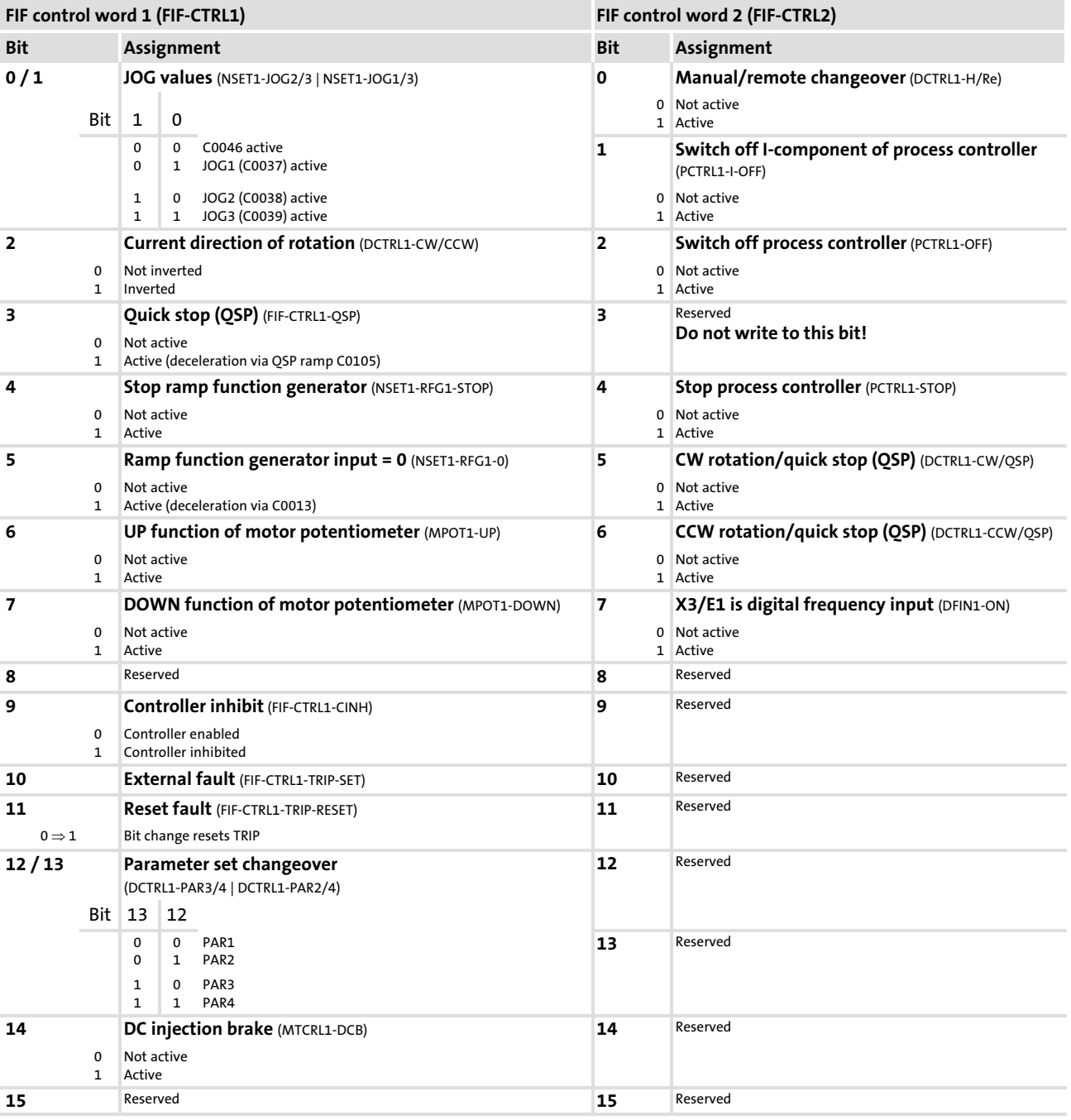

Tab. 8−2 Parameter structure of FIF control word (FIF−CTRLx)

## 1 Note!

Use of bit 5 and bit 6 in FIF control word 2

Set codes C0410/22 (DCTRL1−CW/QSP) and C0410/23 (DCTRL1−CCW/QSP) to "200".

#### <span id="page-46-0"></span>C1512: I/O data enable

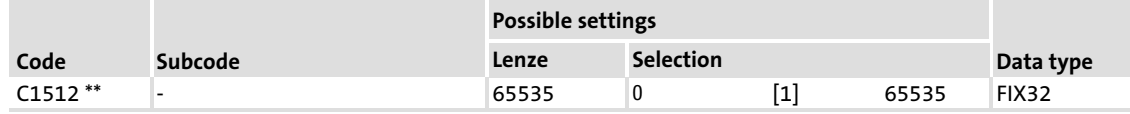

If C1511 is changed, the process output data is automatically inhibited to ensure data consistency.

Use the decimal value in code C1512 to enable some or all process output words (PAW) again:

- $\triangleright$  0 = Inhibit PAW
- $\blacktriangleright$  1 = Enable PAW

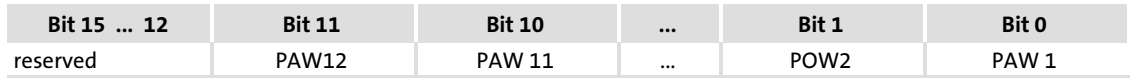

The bit settings 0 to 11 are each assigned to a process data word. The bit settings 12 to 15 are reserved.

Use the value 65535 (FFFF<sub>hex</sub>) in code C1512 to release all process output data.

### $\parallel$  Note!

 $\blacktriangleright$  The release is required if the process output data configuration has been changed.

#### C1516: Baud rate setting

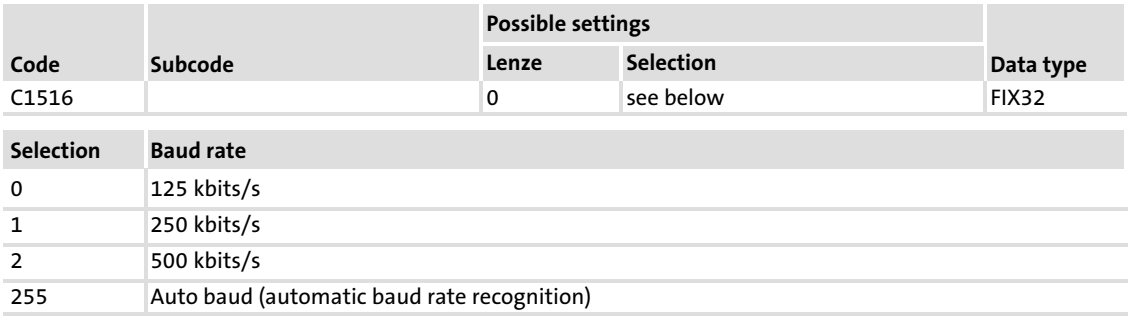

Only valid if switches S7 and S8 are in the ON position.

### Note!

Switch off the voltage supply of the function module and then on again to activate changed settings of the baud rate.

#### C1518: I/O data length

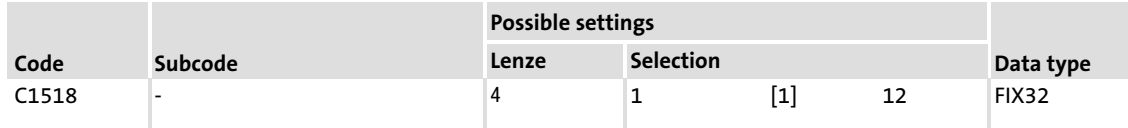

This code determines the number of words (I/O input data and I/O output data) being currently exchanged with the scanner.

A change of the I/O data length must be sent to the scanner via the configuration program.

#### C1519: Behaviour in idle state/in case of an error

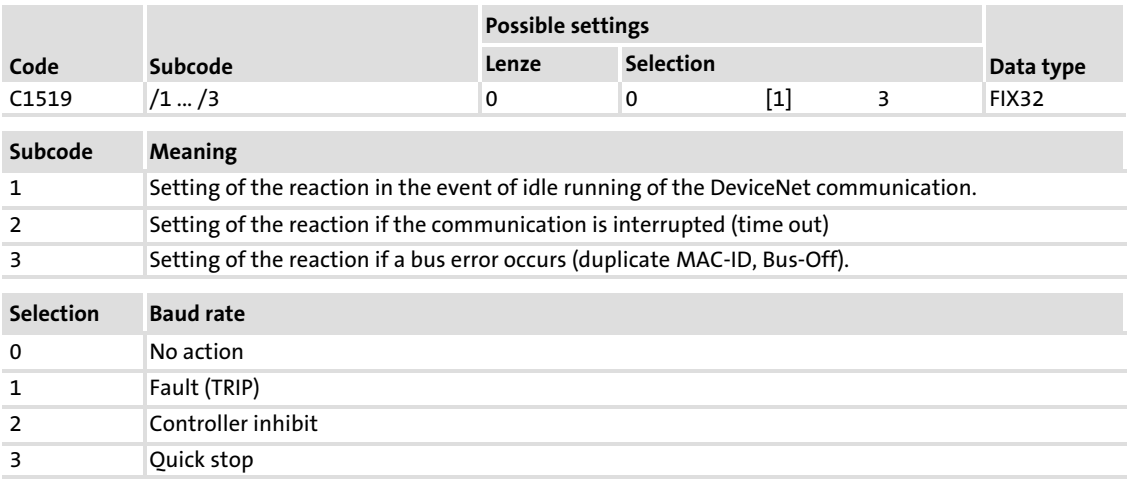

#### C1520: Display of all words to scanner

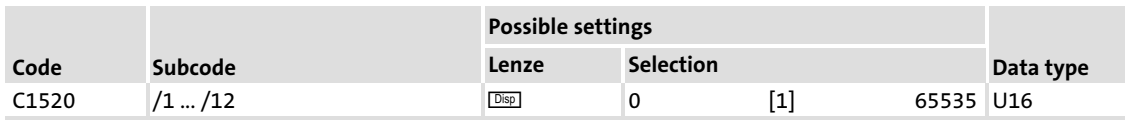

Display of the process data input words PEW1 to PEW12 in the corresponding subcodes.

#### C1521:

#### Display of all words from scanner

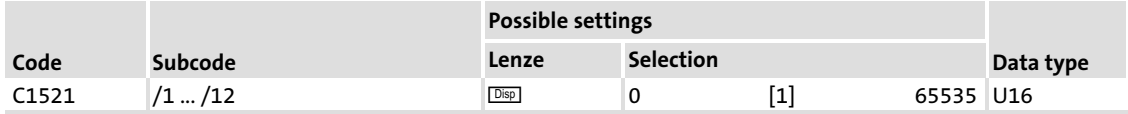

Display of the process data output words 1 ... 12 of the scanner in the corresponding subcodes.

#### C1522: Display of all process data words to the basic device

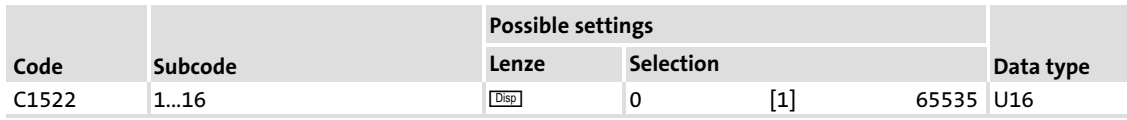

Display of the process data words 1 ... 16, which are transferred from the function module to the basic device:

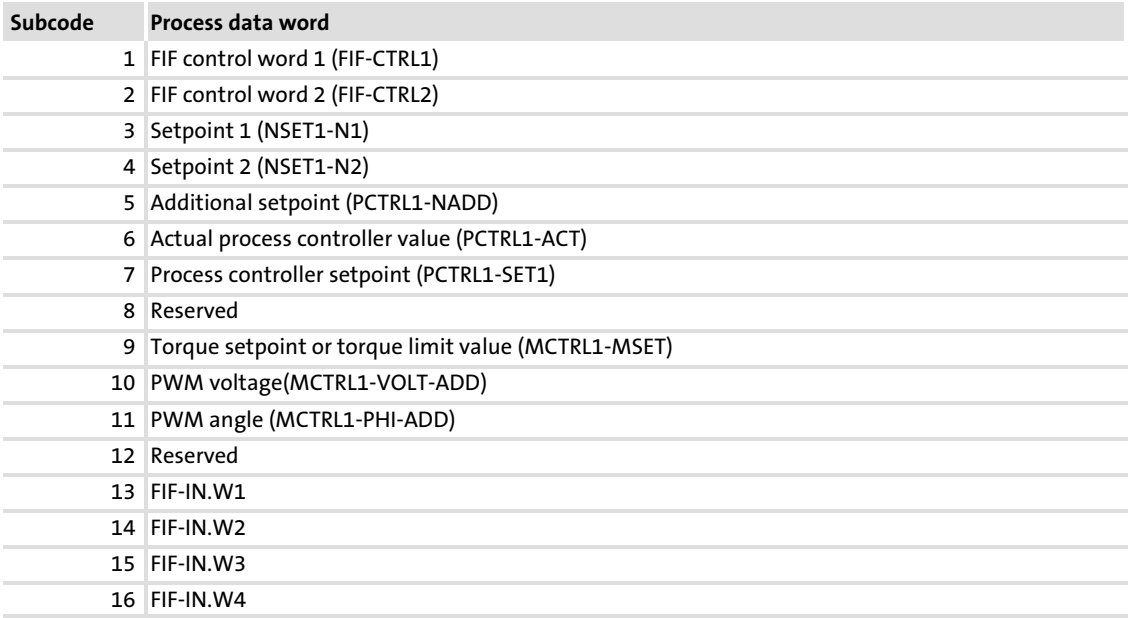

#### C1523: Display of all process data words from the basic device

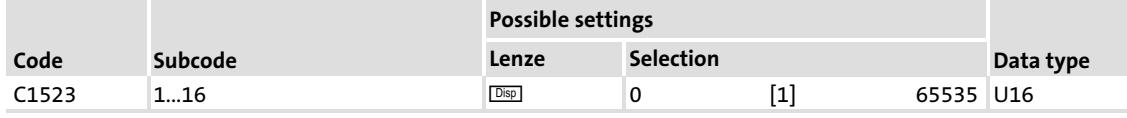

Display of the process data words 1 ... 16, which are transferred from the basic device to the function module:

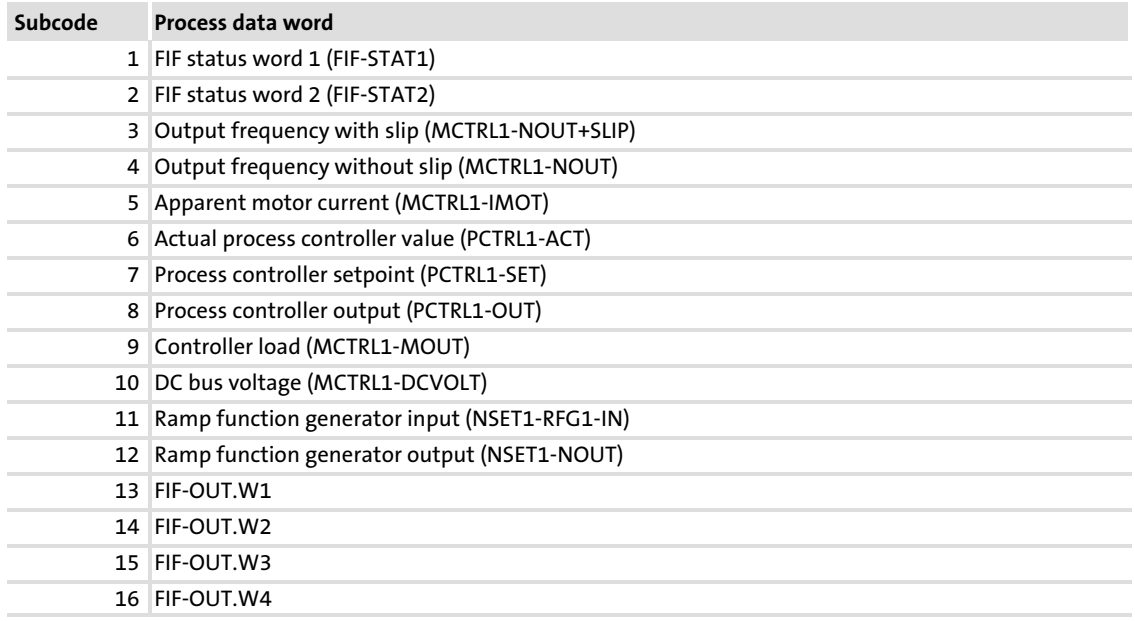

#### C1524:

#### Display of the currently used baud rate

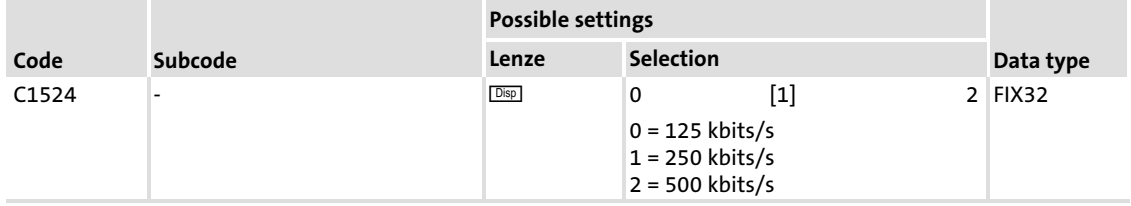

#### C1525: Display of current DIP switch setting

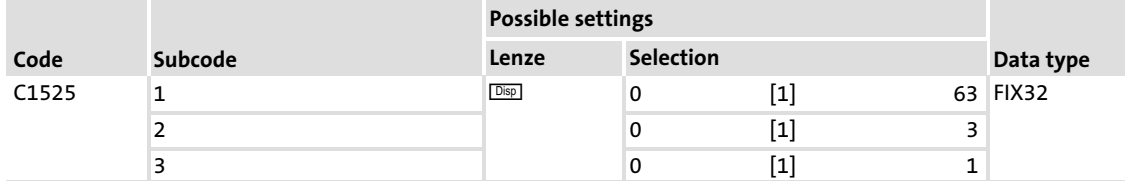

This code reflects the switch position being set at the moment.

#### Subcode 1, node address:

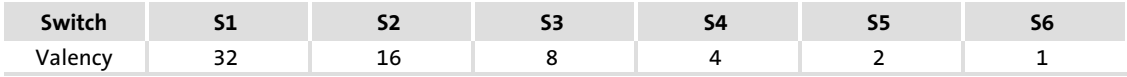

Subcode 2, baud rate:

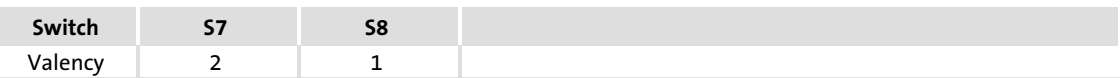

Subcode 3, compatibility with E82ZAFD:

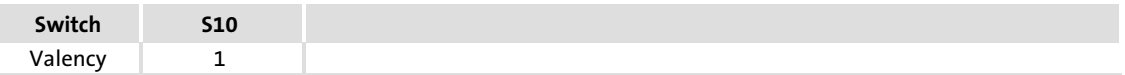

#### C1528:

#### Display of interruption in communication

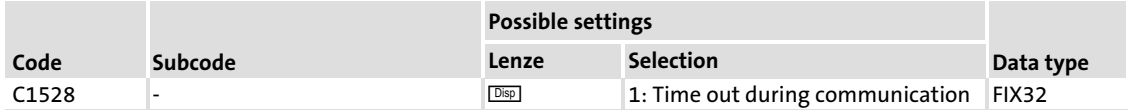

#### C1529:

Idle mode display)

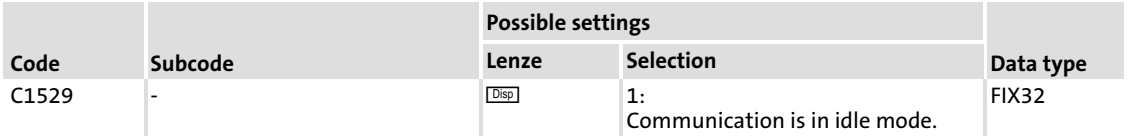

#### C1566: Automatic trip reset communication error

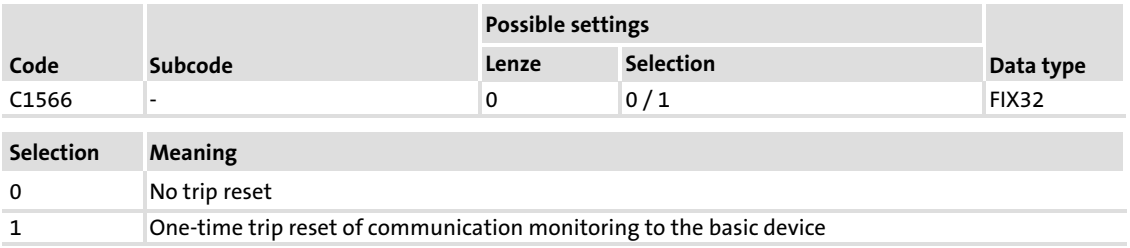

The recommended switch−on sequence is as follows:

- 1. Switch on DeviceNet
- 2. Switch on the basic device

If the order is reversed, a communication error is indicated.

With code C1566 = 1, this message is always automatically reset once after switching on the DeviceNet supply voltage.

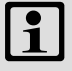

### $\left| \begin{array}{c} \bullet \\ \bullet \end{array} \right|$  Note!

If the software is compatible with the E82ZAFD function module (DIP switch S10), this function is not active.

### <span id="page-52-0"></span>9 Appendix

#### 9.1 Data transfer

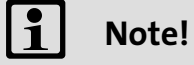

When using the DeviceNet communication profile, the corresponding specified terminology must be considered. Note that translation into German is not always permissible.

In these instructions, the following terms are used with the same meaning:

- $\blacktriangleright$  I/O data  $\leftrightarrow$  Process data
	- Input data is process data to the scanner
	- Output data is process data from the scanner
- $\blacktriangleright$  Explicit Messages  $\leftrightarrow$  Parameter data
- $\blacktriangleright$  Scanner  $\leftrightarrow$  DeviceNet master

Two different telegram types are transferred between master computer and controller(s):

- $\blacktriangleright$  I/O data
- $\blacktriangleright$  Explicit messages

As indicated in the table, these telegram types are subdivided into communication channels according to their time−critical response:

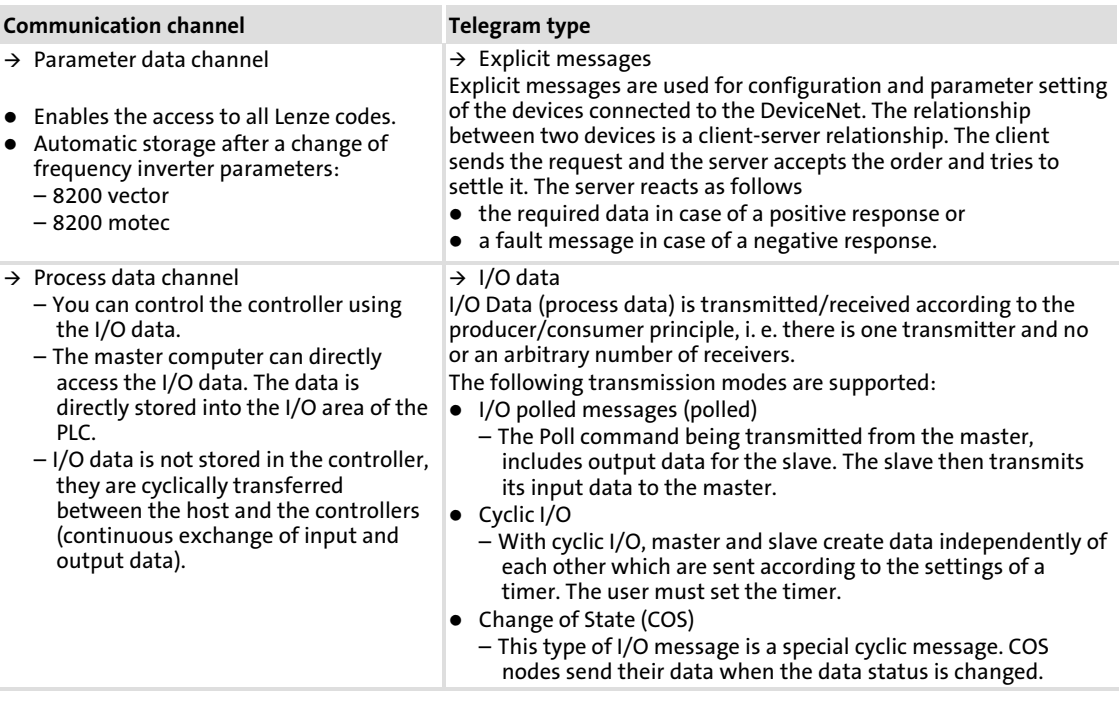

### $\boxed{1}$  Note!

The default message service for the E82ZAFVC function module is the I/O polled message. Other services can be released by means of a DeviceNet Manager tool.

#### <span id="page-54-0"></span>9.1.1 Overview of the implemented objects for the function module

A device connected to the DeviceNet is a conglomeration of objects. Every individual object is described by its class, instances and attributes. These objects can be used with different services such as reading or writing.

#### Overview of the implemented objects:

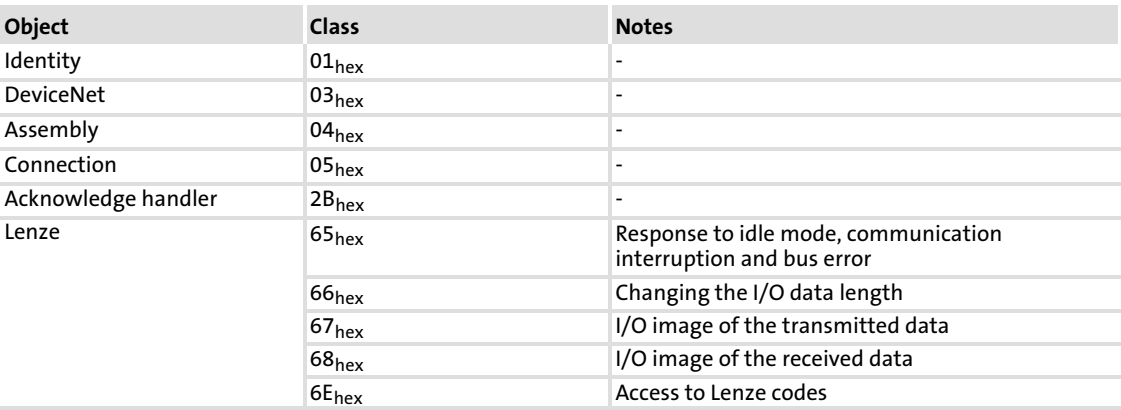

#### Identity class  $(01_{hex})$

#### Instance 1:

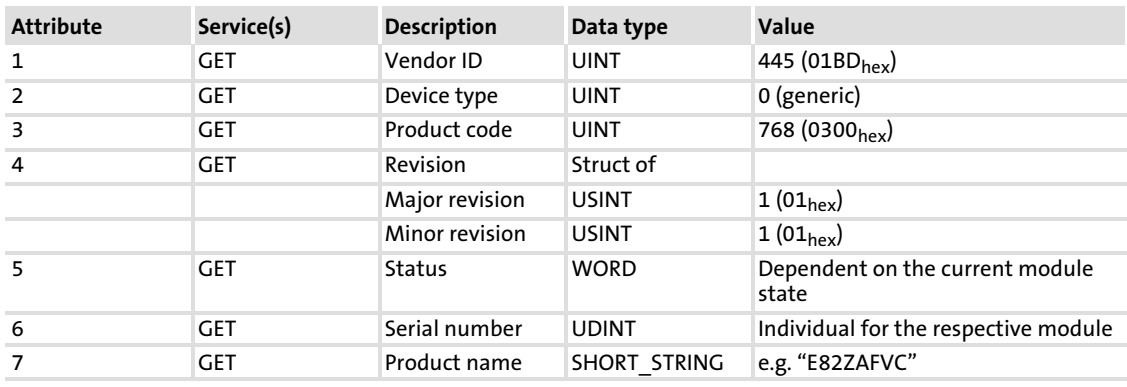

#### Services:

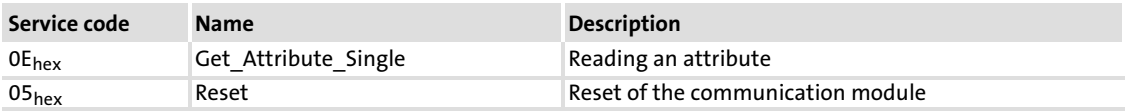

[9](#page-52-0)

### Data transfer Overview of the implemented objects for the function module

### DeviceNet Class (03<sub>hex</sub>)

Instance 0:

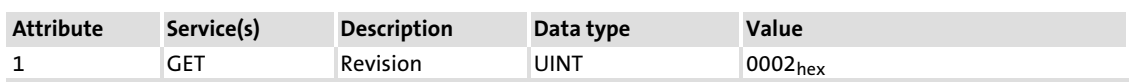

Instance 1:

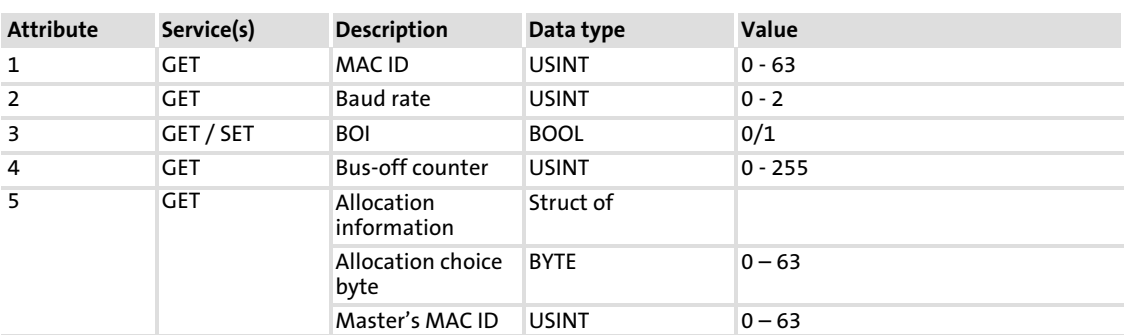

#### Services:

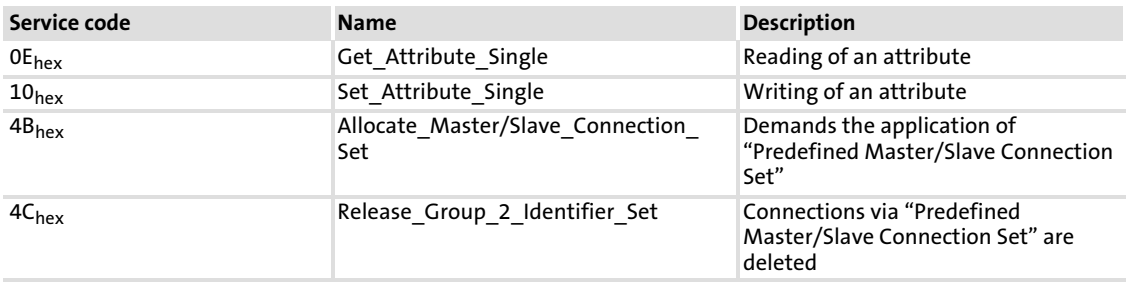

#### Appendix Data transfer Overview of the implemented objects for the function module

### Assembly class (04<sub>hex</sub>)

Instance 101 ... 112:

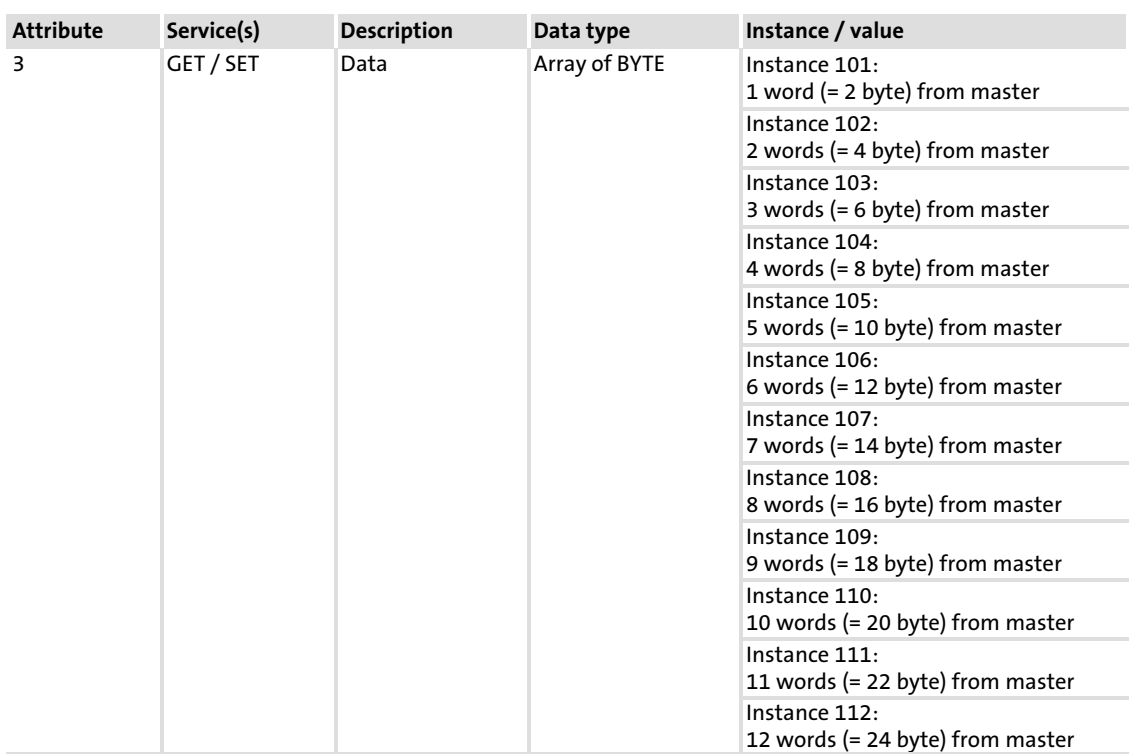

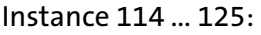

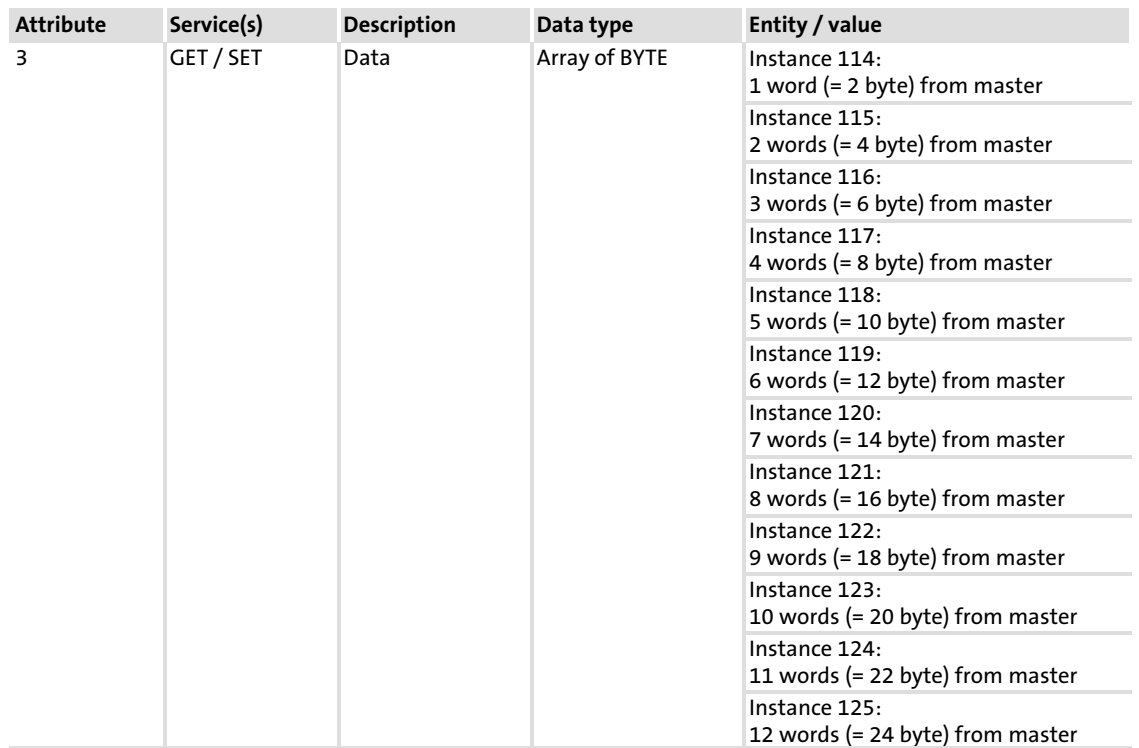

#### Services:

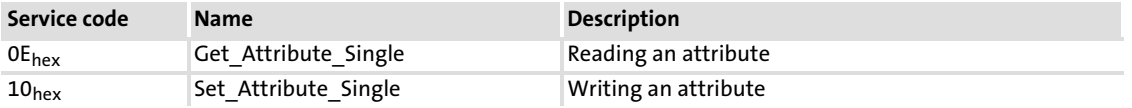

### Connection Class (05hex)

Instance 1 (explicit messages):

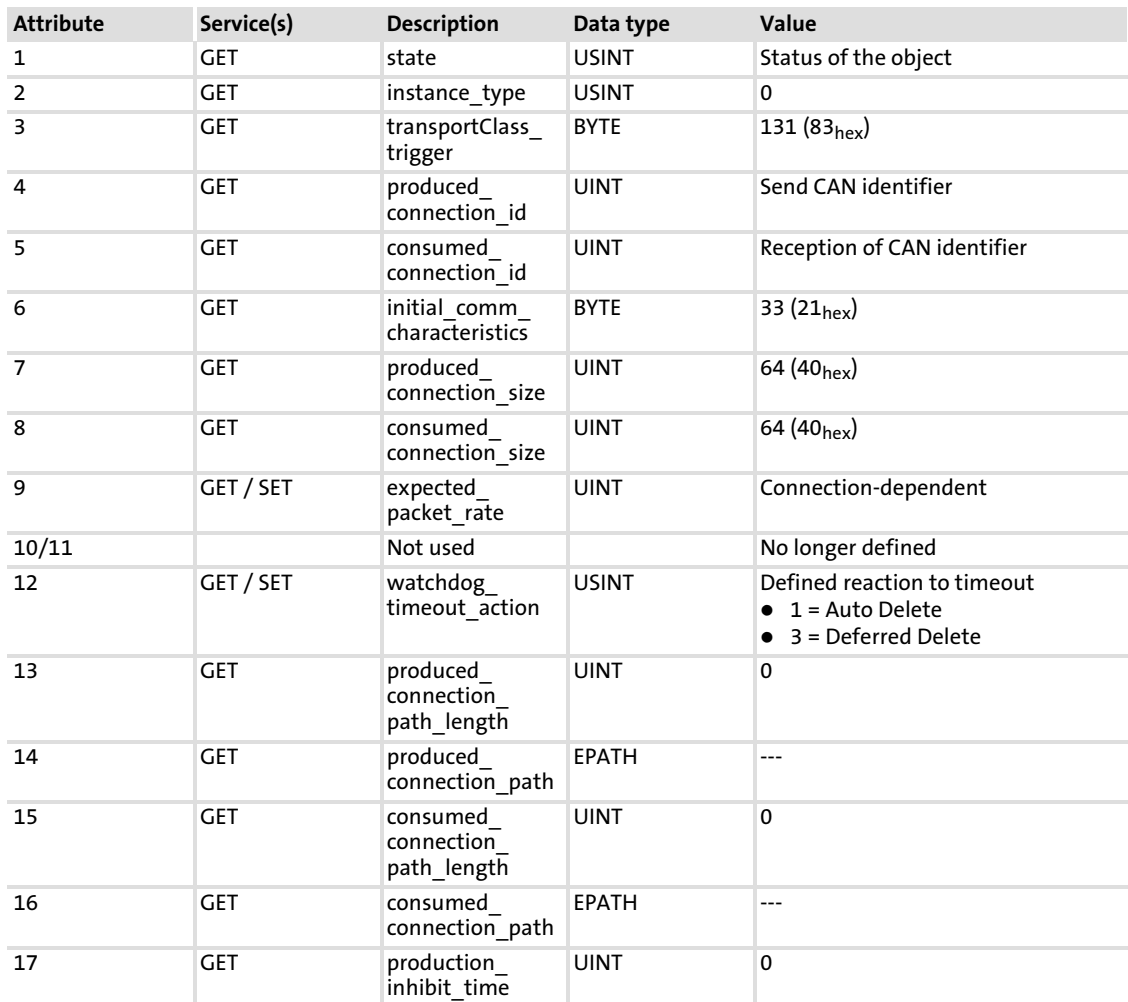

[9](#page-52-0)

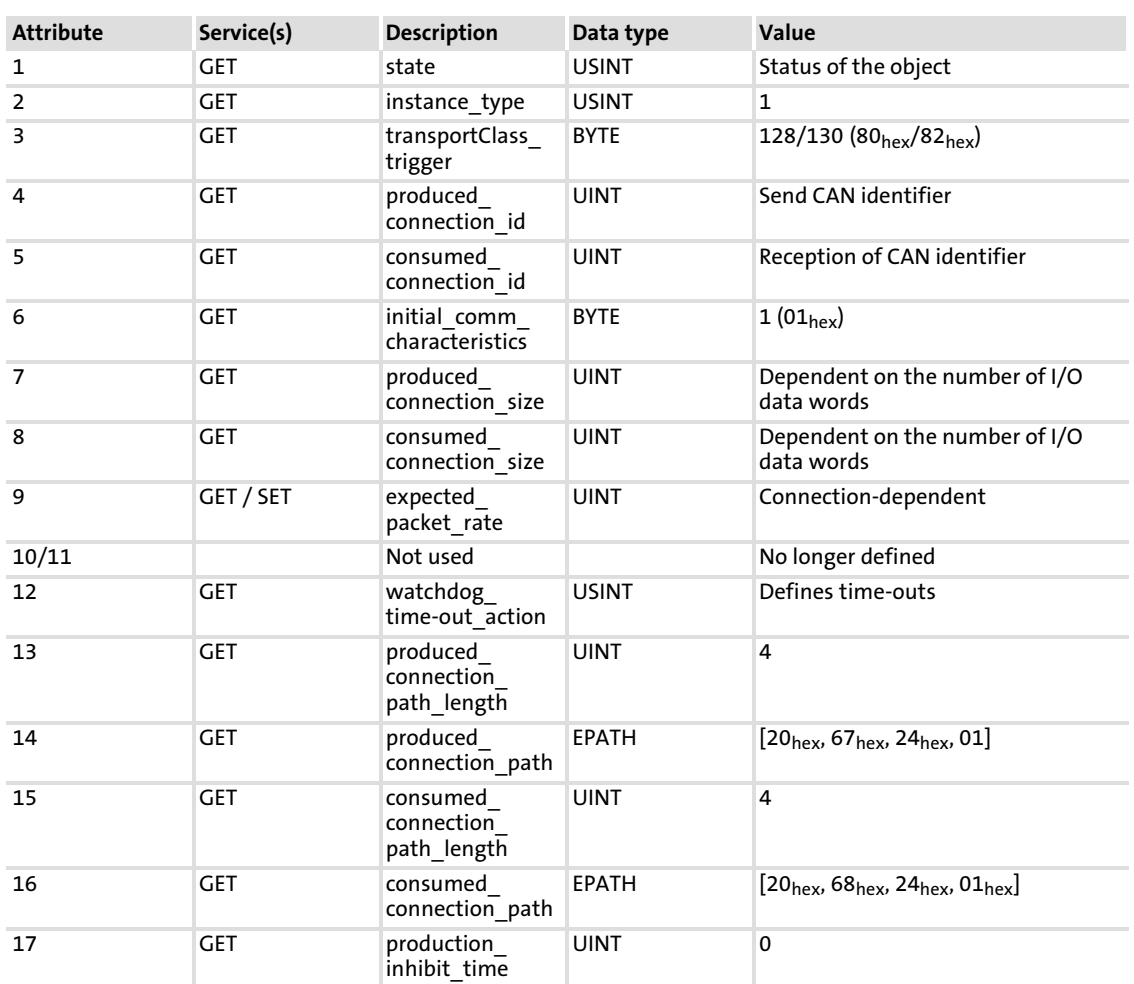

#### Instance 2 (polled I/O data):

[9](#page-52-0)

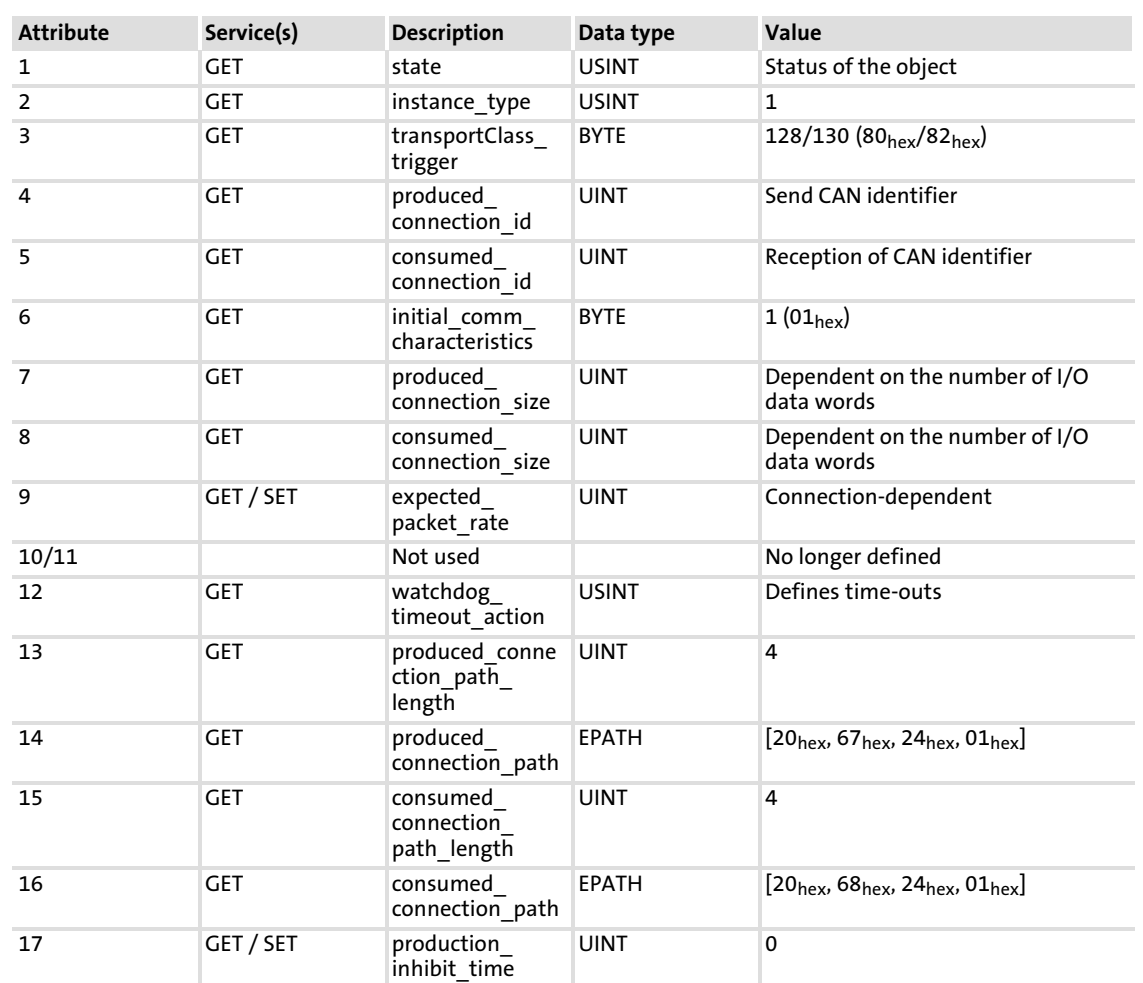

#### Instance 4 (COS I/O):

#### Services:

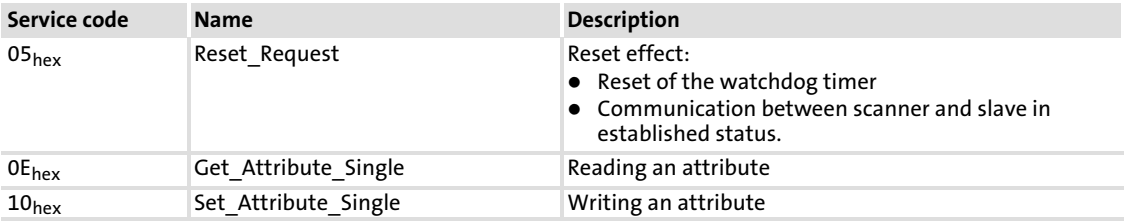

### Acknowledge Handler Class (2Bhex)

Instance 1:

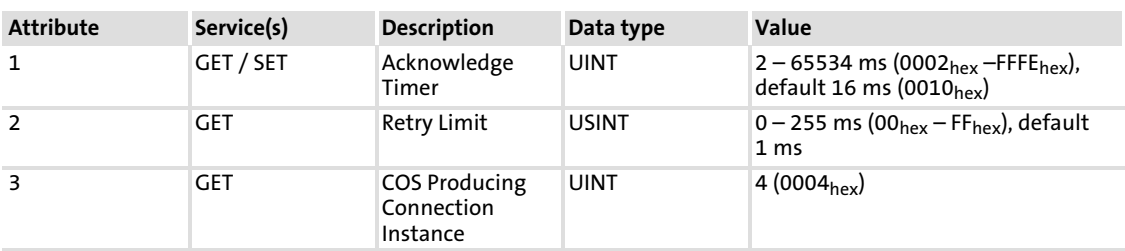

#### Services:

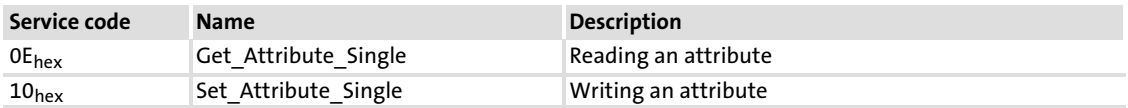

#### Manufacturer−specific class 100 (64hex): Access to Lenze codes

## $\mathbf{1}$  Note!

We recommend the use of class 110 ( $\boxplus$  [65\).](#page-64-0)

Instance 0:

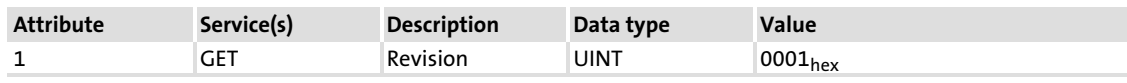

Instance 1:

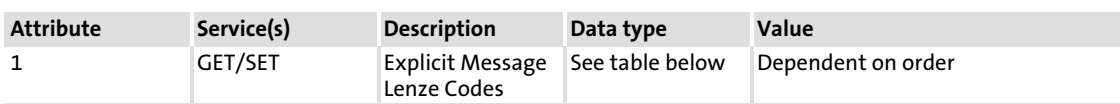

### Data type instance 1

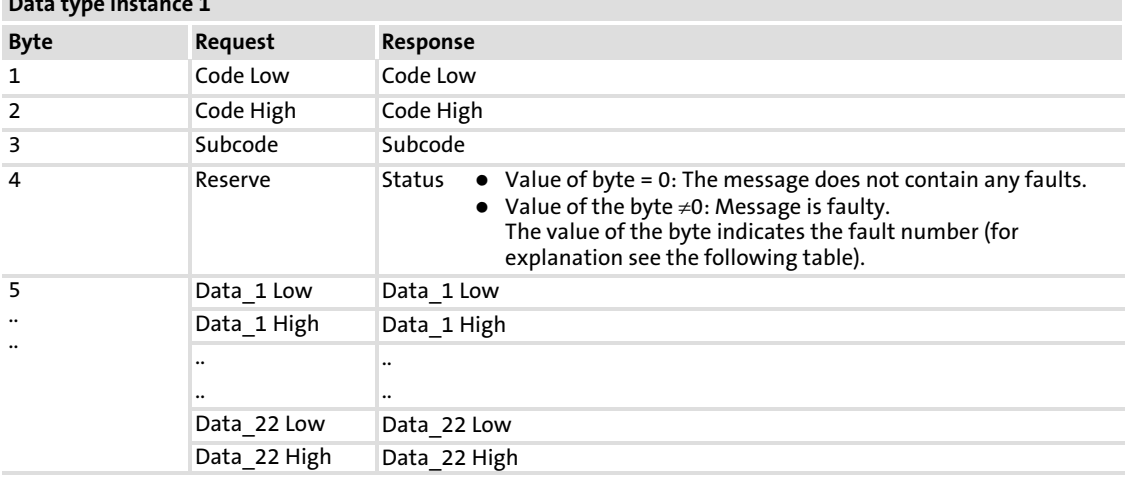

#### Explanation of the fault number:

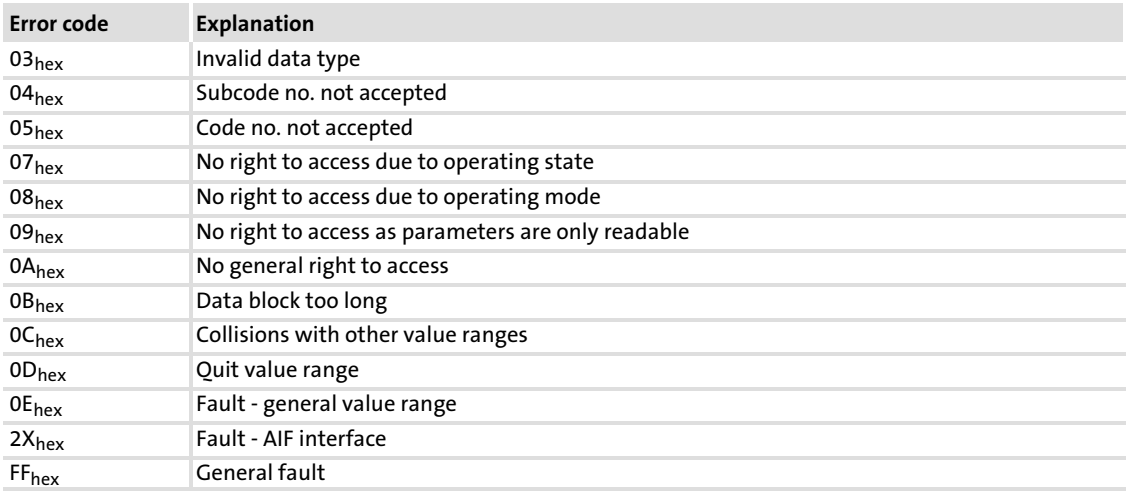

#### Services:

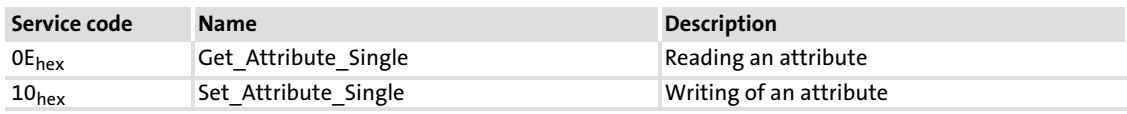

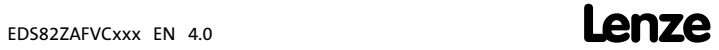

[9](#page-52-0)

#### Manufacturer-specific class 102 (66<sub>hex</sub>)

Instance 0:

[9](#page-52-0)

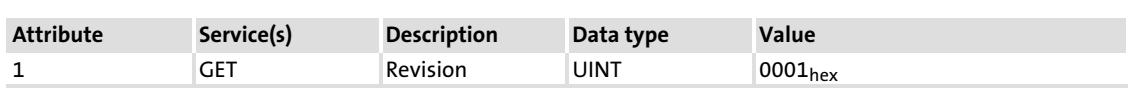

Instance 1:

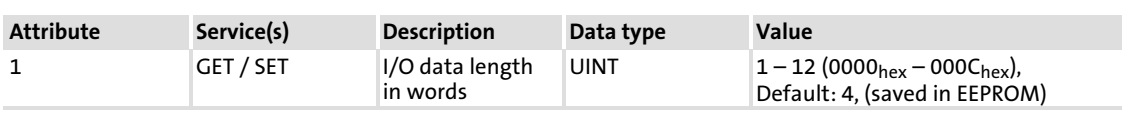

Services:

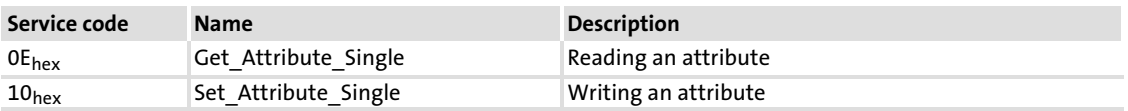

### $\boxed{1}$  Note!

- $\triangleright$  A change of the I/O data length is reported to the scanner (produced/consumed data size).
- $\triangleright$  If the I/O data length is reduced, it must be checked before, if the intended data length is sufficient for the application.
- $\blacktriangleright$  If the function modules have to be replaced, the machine manufacturer must provide an application−specific configuration for the end customer that differs from the Lenze default setting. A parameterisation that deviates from the Lenze default setting cannot be executed via Lenze engineering tools.

#### Manufacturer−specific class 103 (67hex)

Instance 0:

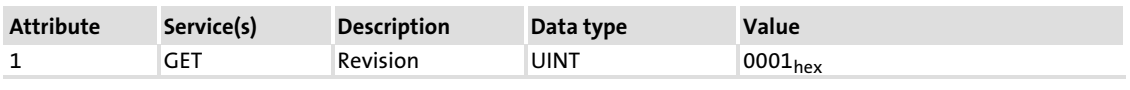

Instance 1:

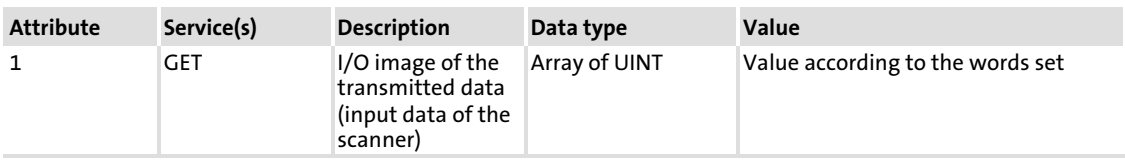

Services:

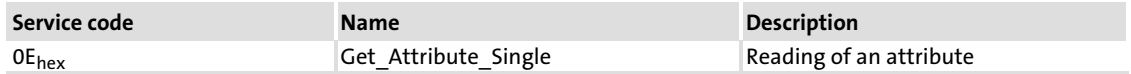

#### <span id="page-64-0"></span>Manufacturer−specific class 104 (68hex)

Instance 0:

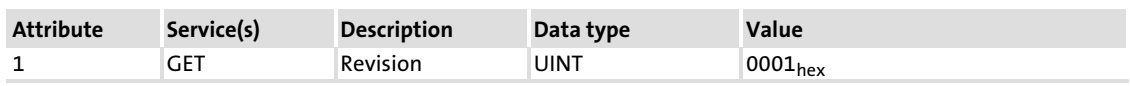

Instance 1:

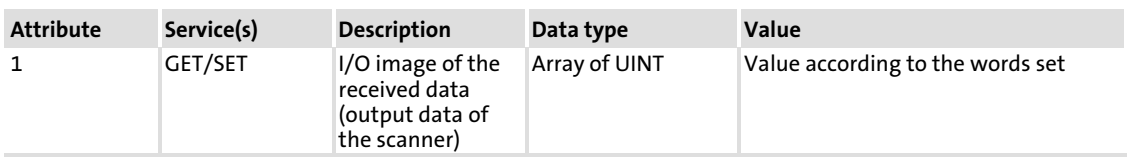

Services:

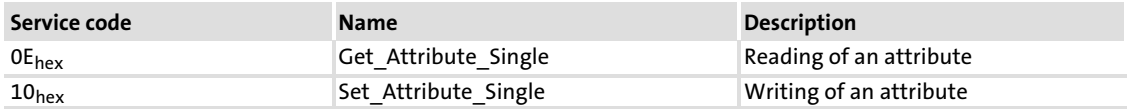

#### Manufacturer−specific class 110 (6Ehex): access to Lenze codes

Instance (Lenze code):

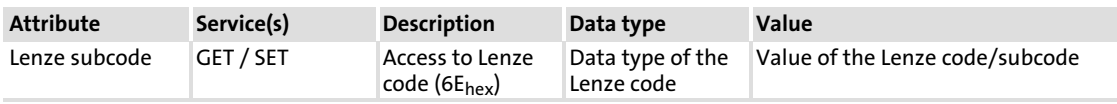

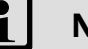

### 1 Note!

- $\blacktriangleright$  If the corresponding Lenze code does not have a subcode, the value "1" must be entered into the attribute.
- ▶ The display code cannot be configured by the "SET" service.

[9](#page-52-0)

#### <span id="page-65-0"></span>10 Index

8200 motec, Use with E82ZAFVC001, 10 8200 vector − Use with E82ZAFVC001, 10 − Use with E82ZAFVC010, 10

### A

Acknowledge Handler Class, 62 Ambient conditions, 15 − Climate, 15 Application as directed, 10 Assembly class, 57

#### B

Baud rate, 15 − setting, 33 Bus cable length, 15 , 28

#### C

C0002: Parameter set management, 38 C1500: Software product code, 40 C1501: Software date, 40 C1502: Display of the software product code, 40 C1503: Display of the software date, 40 C1509: Setting of the node address, 40 C1510: Configuration of process input data, 41 C1511: Configuration of process output data, 44 C1512: I/O data enable, 47 C1516: Baud rate setting, 47 C1518: I/O data length, 48 C1519: Behaviour in idle state/in case of an error, 48 C1520: Display of all words to scanner, 48 C1521: Display of all words from scanner, 48 C1522: Display of all process data words to the basic device, 49 C1523: Display of all process data words from the basic device, 50 C1524: Display of the currently used baud rate, 50 C1525: Display of current DIP switch setting, 51 C1528 Interruption in communication, 51 C1529 Idle mode display, 51 C1566: Automatic trip reset communication error, 52

Cable cross−sections, 27 Cable specification, 21 − Thick Cable, 22 − Thin Cable, 22 CE−typical drive system, 20 Codes, 37 Commissioning, 29 Commissioning steps, 29 Communication medium, 15 Communication profile, 15 Communication time, 18 **Compatibility** − Adjustment of software compatibility, 31 − to the E82ZAFD function module , 12 Connection Class, 59 Connections, 13 Controller inhibit supply, E82ZAFVC010, 26 Controls, 31

### D

Data transfer, 53 Definition of notes used, 7 Definitions, 6 Device protection, 9 , 20 DeviceNet Class, 56 Diagnostics, 34 Displays, 31 Double insulation, 16 double insulation, 16

### E

E82ZAFVC001 − application range with standard devices, 10 − terminal assignment, 25 E82ZAFVC010 − application range with standard devices, 10 − Terminal assignment, 26 Electrical installation, 20 External DC voltage supply − E82ZAFVC001, 17 − E82ZAFVC010, 17

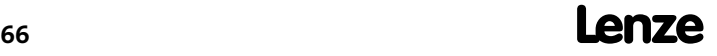

#### F

Fault elimination, 36 Functional insulation, 16

#### I

Identification, 11 Identity class, 55 Implemented objects, 55 Installation, 20 − electrical, 20 − mechanical, 20 − Terminals, Assignment, 25 Insulation, 16

Interfaces, 13

### L

LED status displays, 34

Lenze codes, 37 − C0002, 38 − C1500, 40 − C1501, 40 − C1502, 40 − C1503, 40 − C1509, 40 − C1510, 41 − C1511, 44 − C1512, 47 − C1516, 47 − C1518, 48 − C1519, 48 − C1520, 48 − C1521, 48 − C1522, 49 − C1523, 50 − C1524, 50 − C1525, 51 − C1528, 51 − C1529, 51 − C1566, 52

#### M

Manufacturer−specific class

- − 102, 64
- − 103, 64
- − 104, 65
- − 110, 65

Mechanical installation, 20

Motor starter, use with E82ZAFVC001, 10

#### N

Nameplate, 11 Nameplate data, 11 Network topology, 15 Notes, definition, 7

### O

```
Objects
```
- − Acknowledge Handler Class, 62
- − assembly class, 57
- − Connection Class, 59
- − DeviceNet Class, 56
- − Identity class, 55
- − Implemented, 55
- − Manufacturer−specific class 102, 64
- − manufacturer−specific class 103, 64 − manufacturer−specific class 104, 65
- − manufacturer−specific class 110 , 65

#### P

Parameter, C0142 (restart protection), 35 Plug connectors, 28 − Use, spring connection, 28 Pollution, 15 Processing time, 18 Product description, 10 − application as directed, 10 Product features, 12 Protection against restart, 35 Protection of persons, 9 Protective insulation, 16 − E82ZAFVC001, 16 − E82ZAFVC010, 16

### R

Residual hazards, 9 Restart protection, 35

### S

Safety instructions, 8

- − application as directed, 10
- − definition, 7
- − device− and application−specific, 9
- − layout, 7

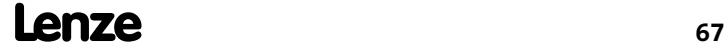

Screw−tightening torques, 27 Setting of the address, 32 Setting of the device address, 32 Settings, Front switch, 31 Specification of the transmission cable, 21 starttec, use with E82ZAFVC001, 10 Status displays, 34 Supply − E82ZAFVC001, 25 − E82ZAFVC010, 26 Supply of the controller inhibit, E82ZAFVC001, 25 Switch, Possible settings, 31

#### T

Technical data, 15 Terminal assignment − E82ZAFVC001, 25 − E82ZAFVC010, 26 Terminals, Assignment, 25

#### Transmission cable

− specification, 21 − Thick Cable, 22 − Thin Cable, 22 Troubleshooting, 36 Type code, 11 − finding, 11 Type of insulation, 16

#### U

Usage conditions, Ambient conditions, Climate, 15 Use of plug connectors, 28

#### V

Validity of the documentation, 4 Voltage supply, 24 Voltage supply, external, 15

#### W

Wiring according to EMC, 20 Wiring with a host (master), 21

# $C \in$

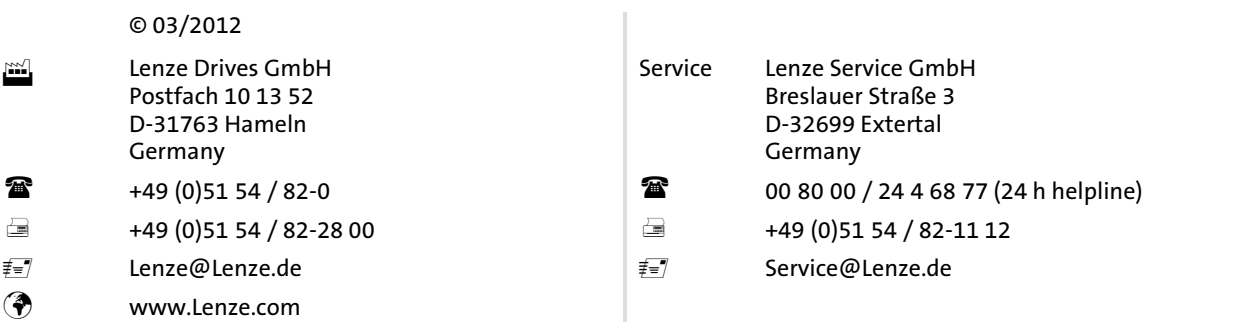

#### EDS82ZAFVCxxx = 13403796 = EN = 4.0 = TD29

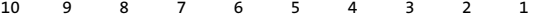